BHV-02 CAD-CAM-Praxisprojekte WiSe 2019/20

# Retro-Arcade

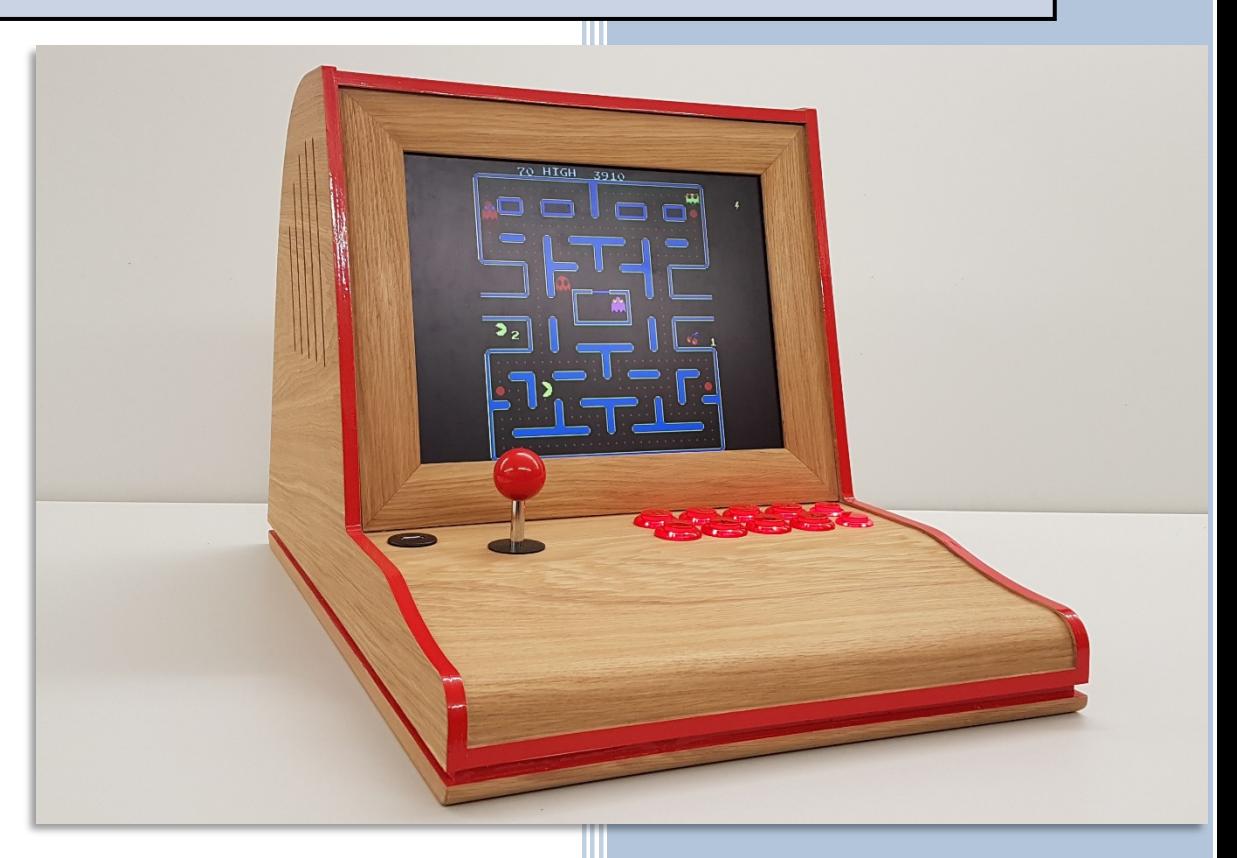

Daniel Narloch, Yannic Stelter, Ole Riefstahl, Frederik Schrecker

# Inhalt

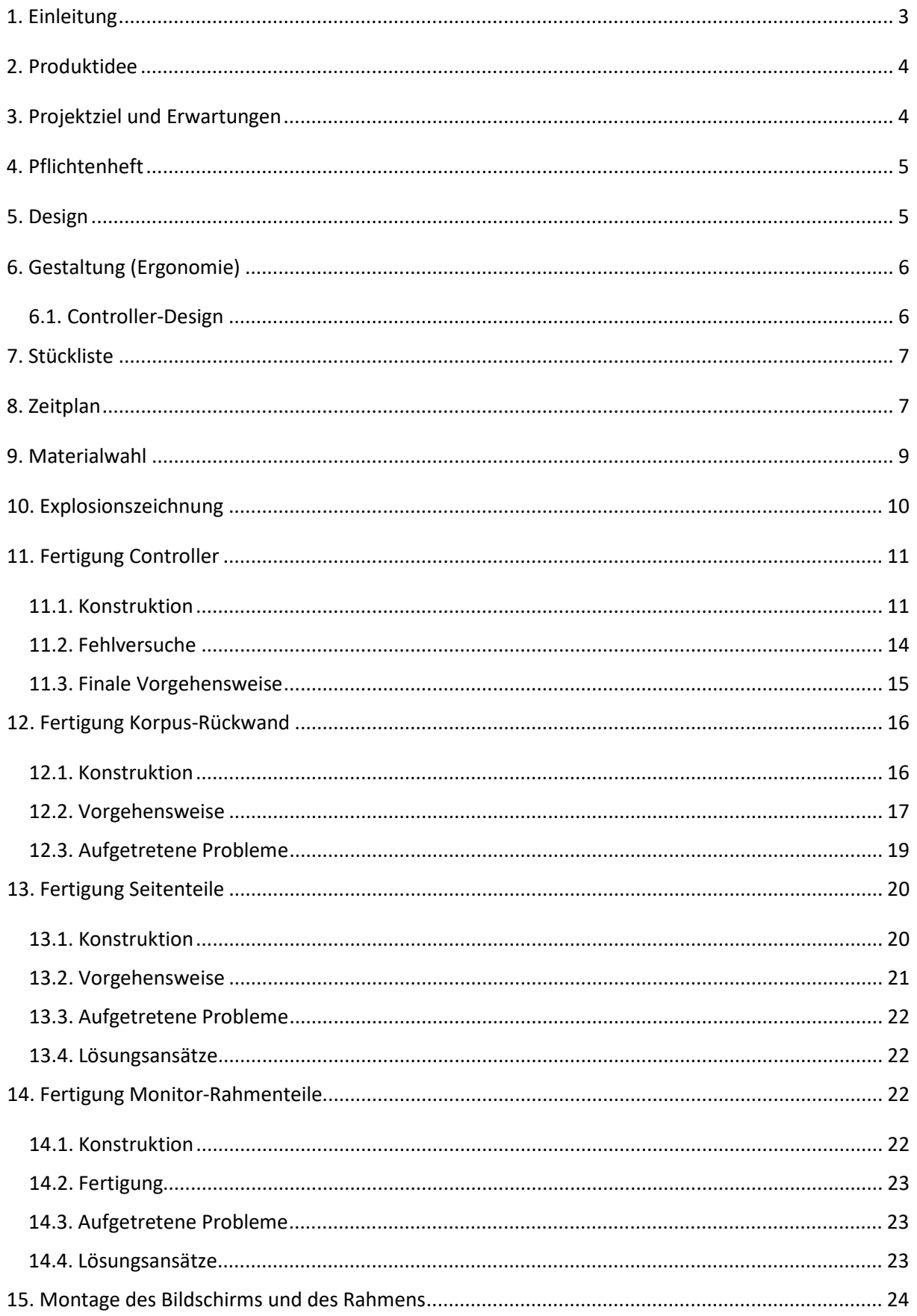

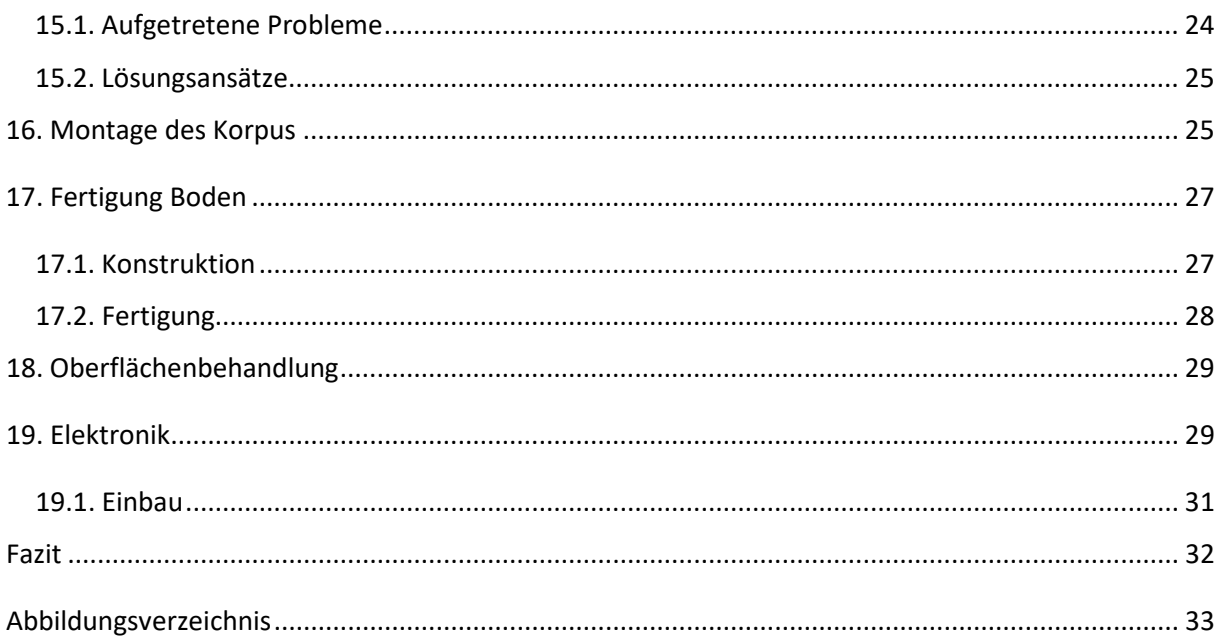

# <span id="page-3-0"></span>1. Einleitung

Die Aufgabe des CAD-CAM Praxisprojekts im Wintersemester 2019/2020 bestand darin, die fünf-achsige Bearbeitung an CNC-Maschinen zu erlernen und anzuwenden. Ziel des Projekts war es, mithilfe der CNC-Maschinen der HAWK, ein Produkt zu entwerfen, seine Fertigung zu planen und auszuführen. In die Form des Produktes sollten Formteile, bestehend aus verleimten Furnierschichten, schlüssig integriert werden, für deren Fertigung Pressformen und Spannvorrichtungen zu planen waren.

Die CAD-Software, mit der das Produkt gezeichnet und konstruiert werden soll, kann frei gewählt werden. Wir haben uns hierbei für die Software AutoCAD entschieden, da jedes Projektmitglied bereits fortgeschrittene Erfahrungen mit diesem Programm hatte.

Zur Generierung des G-Codes für die Steuerung der CNC-Maschine sollte die Software Alpha-CAM verwendet werden. Die Bedienung dieses Programms wurde uns am Anfang des Moduls in einigen Lehrveranstaltungen nähergebracht.

Diese Ausarbeitung soll dazu dienen, einen strukturierten Überblick über den gesamten Verlauf des Projekts zu bieten. Außerdem wird genauer auf die Ideenfindung, die Konstruktion, die Fertigung und die Probleme, die während des Projekts aufgetreten sind, eingegangen. Weiter wurden zu entstandenen Problemen Lösungsansätze gesucht.

# <span id="page-4-0"></span>2. Produktidee

Bei der Produktkategorie waren sich unsere Gruppenmitglieder relativ schnell einig: Hierbei wählten wir unser gemeinsames Hobby "Gaming". Bei der genauen Ideenfindung hingegen ließen wir uns etwas mehr Zeit, da uns dieses Produkt alle überzeugen sollte. Als wir uns im Rahmen der Ideenfindung im Bereich des Retro-Gamings bewegten, einigten wir uns darauf, eine Arcade-Maschine zu konstruieren. Allerdings sind diese Maschinen in ihrer Ursprungsform zu groß, zu teuer und zu schwer. Daher versuchten wir, diese Art des Gamings handlicher zu gestalten, ohne dass das Produkt seinen Retro-Touch verliert. Design-Inspiration suchten wir uns bei den ersten handlicheren Computern und Konsolen:

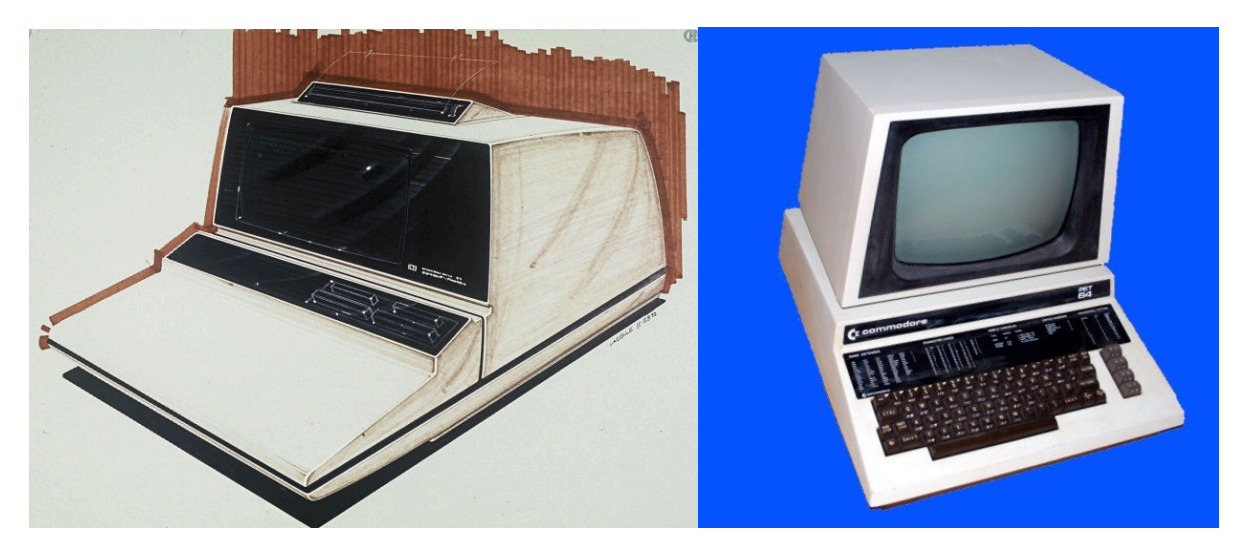

*Abb. 1 - HP 9845A "hp9825.com" (links); Commodore PET 64 "commodore.ca (rechts)"*

# <span id="page-4-2"></span><span id="page-4-1"></span>3. Projektziel und Erwartungen

Unsere Erwartungen bezüglich des Umfangs des Projekts waren relativ hoch, unter anderem, weil bereits am Anfang des Moduls erwähnt wurde, dass der zeitliche Aufwand überdurchschnittlich sei. Wir wollten uns außerdem nicht mit einem "einfachen" Produkt zufriedengeben, das nur die Mindestanforderungen des Moduls erfüllt, sondern ein Produkt konzipieren, das wir auch privat nutzen würden. Daher investierten wir auch sehr viel Zeit in die Konzeptionierung und Planung. Nach einigen Tagen des Brainstormings und der Ideenfindung legten wir unser Ziel fest. Wir entschieden uns für die Konstruktion und Fertigung einer "modernen" Mini-Arcade-Maschine. Dieses Produkt sollte allerdings nicht nur optisch ansprechend, sondern auch voll funktionsfähig sein und im Optimalfall - sogar im Gegensatz zu den klassischen Arkademaschinen - eine ganze Palette an Retro-Spielen zur Verfügung stellen.

# <span id="page-5-0"></span>4. Pflichtenheft

Um eine genaue Vorstellung von unserem Produkt zu erlangen, haben wir durch Erstellung eines Pflichtenheftes die zu erfüllenden Kriterien aufgestellt, um eine optimale Konstruktion und Planung gewährleisten zu können.

Produktanforderungen:

- Spielvariation erweiterbar
- Leichte Montierbarkeit
- Boden demontierbar, um Elektronik zu warten (abschraubbar)
- Fertigung im Maßstab 1:1 / nicht als Modell
- Optisch ansprechend (Retro-Design), runde und schlüssige Form
- Verwendung von Formteilen zur Erfüllung der Anforderung

### <span id="page-5-1"></span>5. Design

Bei dem Produktdesign legten wir sehr viel Wert darauf, dass die Konsole seinen Retro-Look nicht verliert und Nostalgiegefühl erzeugt, indem es eine klassische Holzoptik erhält. Zusätzlich war Vorgabe, dass das Endprodukt einige Formteile besitzen sollte. Nach einiger Zeit entstand unser Designkonzept, auf das wir uns einigten.

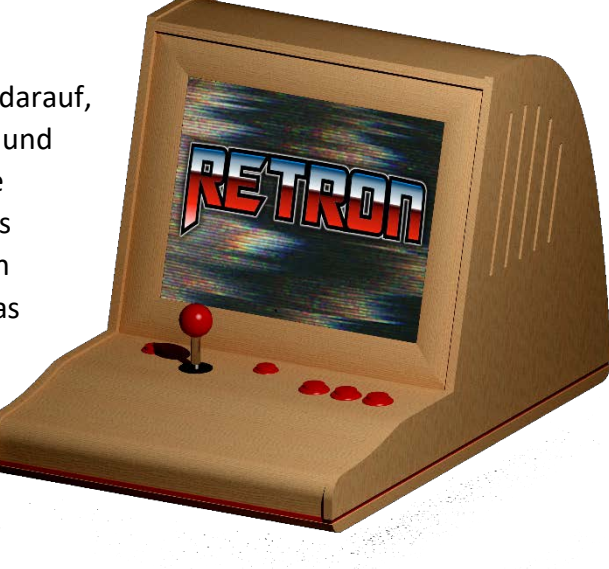

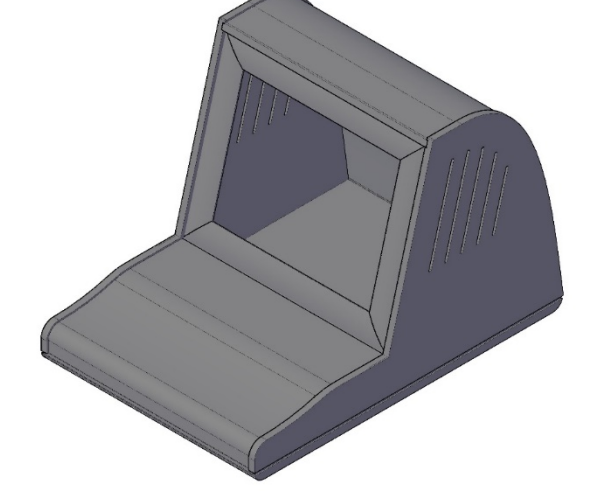

*Abb. 2 - Renderbild*

<span id="page-5-2"></span>*Abb. 3 - Isometrie*

# <span id="page-6-0"></span>6. Gestaltung (Ergonomie)

Um die Körperhaltung beim Spielen ergonomischer und den Controller benutzerfreundlicher zu gestalten, haben wir einige Versuche durchgeführt, die die Ergonomie verschiedener Controllerformen bewerten sollten.

Außerdem haben wir durch einige Versuche den optimalen Neigungswinkel des Bildschirms ermittelt.

Dieser liegt bei unserem Modell bei 15°.

Auch die Höhe des Controllers und des Bildschirms spielten eine große Rolle um eine angenehme Haltung beim Spielen zu erreichen. Auch diese haben wir durch Tests endsprechend angepasst.

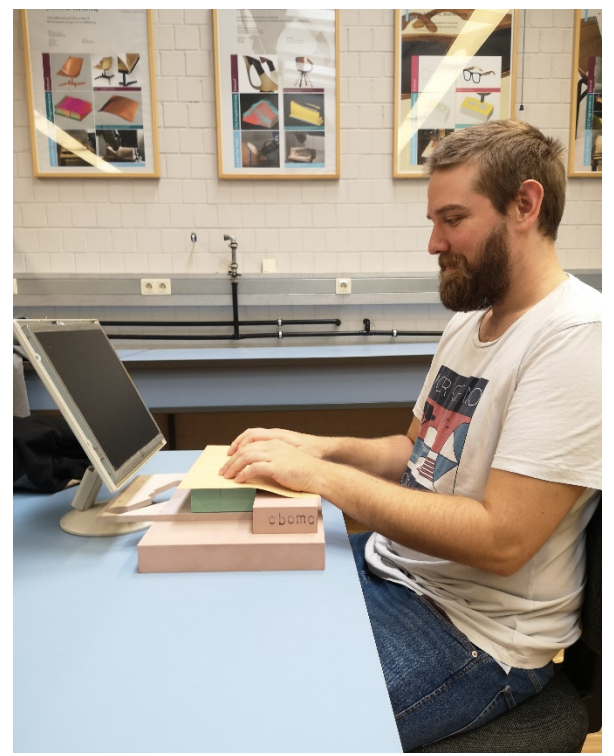

*Abb. 4 - Test für Controller-Layout*

### <span id="page-6-1"></span>6.1. Controller-Design

Letztendlich entschieden wir uns für folgende Form. Die Position des Joysticks und der Knöpfe ermöglichen eine angenehme Haltung der Hände beim Spielen. Außerdem erschien uns die Fertigung des Formteils und die Integration der Knöpfe und des Hebels in der Form realisierbar.

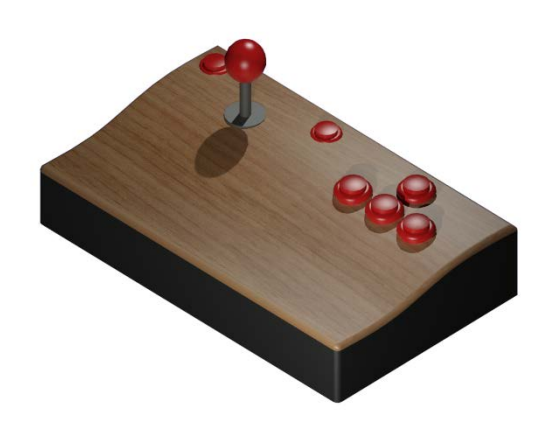

*Abb. 5 - erster Controller-Entwurf*

# <span id="page-7-0"></span>7. Stückliste

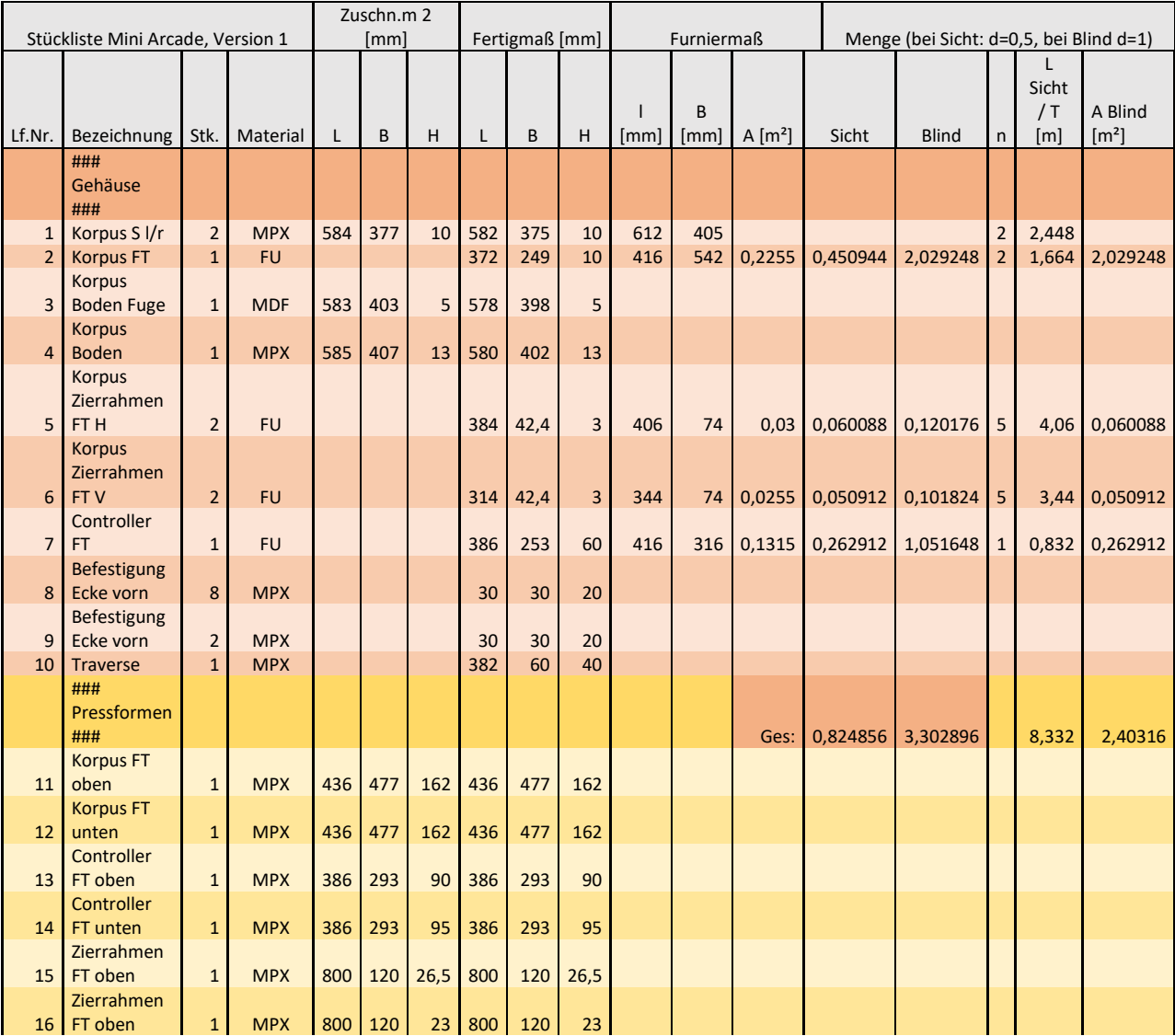

# <span id="page-7-1"></span>8. Zeitplan

Um die zeitlichen Abläufe während des Projekts besser planen und strukturieren zu können, haben wir uns direkt am Anfang des Moduls einen Zeitplan erstellt. Dieser stellt dar, zu welchem Zeitpunkt des Semesters welcher Schritt des Projektablaufs abgeschlossen sein sollte. Zusätzlich haben wir am Ende das Semesters einen Monat Freiraum gelassen, um einen Puffer für unerwartete Probleme zu haben.

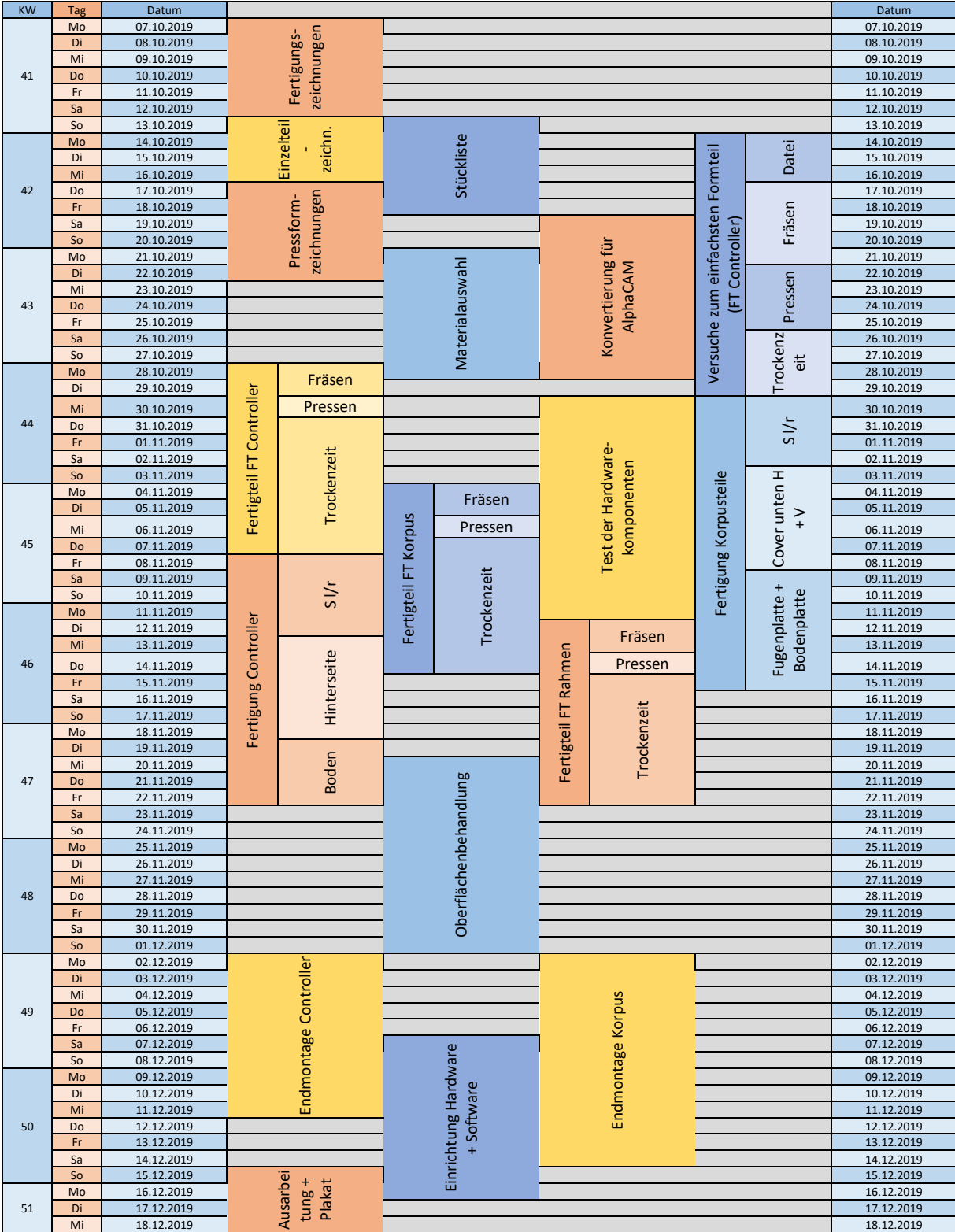

# <span id="page-9-0"></span>9. Materialwahl

Unsere Arcade-Gaming-Konsole soll an eine alte Gaming-Konsole erinnern, weshalb wir uns für das an die Retro-Computer angelehnte Design entschieden haben. Um dieser Optik zusätzlich einen modernen Touch zu verleihen, haben wir uns für ein Eichenfurnier entschieden.

Für die Mittellagen beim Korpus-Rücken und beim Kontroller verwendeten wir Buchen-Schälfurnier. Das Buchenfurnier erfüllt die Anforderungen, ist günstig und im Lagerbestand ausreichend vorhanden.

Für die linken und rechten Korpus-Seitenteile verwendeten wir Furniersperrholz und furnierten diese mit Eiche.

<span id="page-9-1"></span>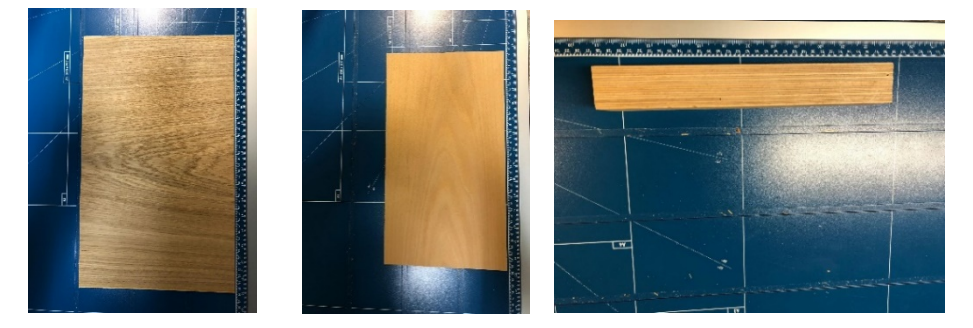

*Abb. 6 – Eichenfurnier; Buchenfurnier; Furniersperrholz*

# <span id="page-10-0"></span>10. Explosionszeichnung

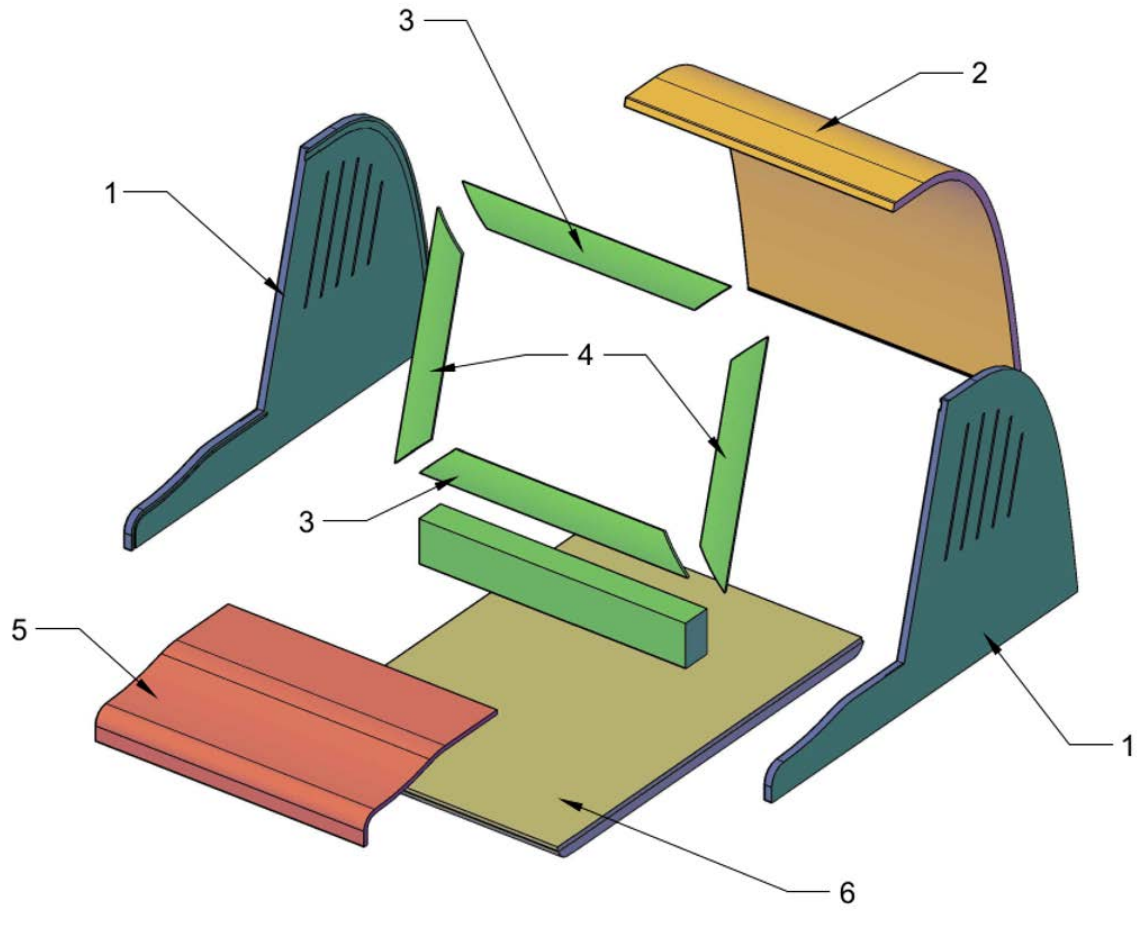

*Abb. 7 - Explosionszeichnung*

<span id="page-10-1"></span>1: Seitenteile 2: Rückenteil 3: Rahmenteil oben/unten 4: Rahmenteil links/rechts 5: Kontroller 6: Bodenplatte

# <span id="page-11-0"></span>11. Fertigung Controller

### <span id="page-11-1"></span>11.1. Konstruktion

Der Controller ist das erste zu planende Formteil. Die Form soll von der Controlleroberkante bis zur Unterkante des Bildschirmrahmens eine durchgehende Fläche bilden.

Diese soll darüber hinaus ergonomisch so geformt sein, dass der Handballen bei der Nutzung unter den Tasten / dem Joystick liegt, um auch eine langfristige Bedienung angenehm zu machen. Daraus ergeben sich als zu formende Bereiche zum einen der Übergang zwischen Ballenablage- und Tastenfläche, sowie der Übergang der horizontalen Fläche der Ballenablage zur vertikalen frontalen Fläche. Besonderes letztere stellt aufgrund des kleinen Radius (20mm außen) eine enorme Herausforderung dar.

Seitlich soll das Controllerteil, wie später auch die Rückwand, stramm in eine 2mm tiefen Nut in den Seitenteilen eingeführt und verklebt werden. Für die Dimensionierung und Form machten wir zunächst Versuche mit Unterlagen und Pappen.

Für das fertige 5mm dicke Teil soll als Sicht- und Gegenzugfurnier Eiche und als Füllfurnier Buche verwendet werden.

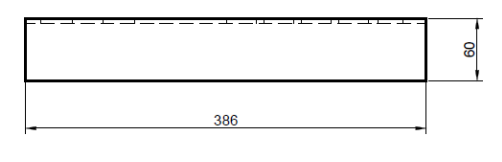

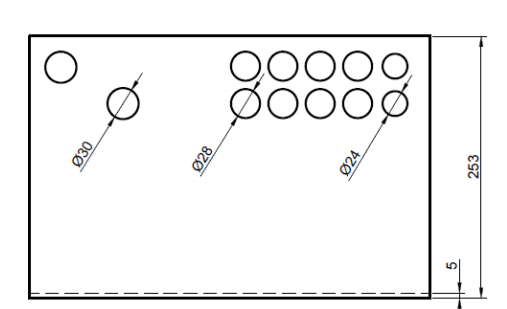

<span id="page-11-2"></span>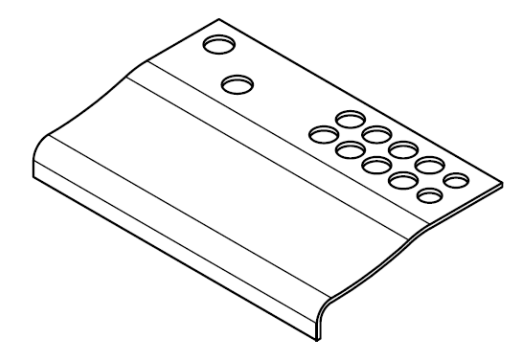

*Abb. 8 - Ansichten, Controller*

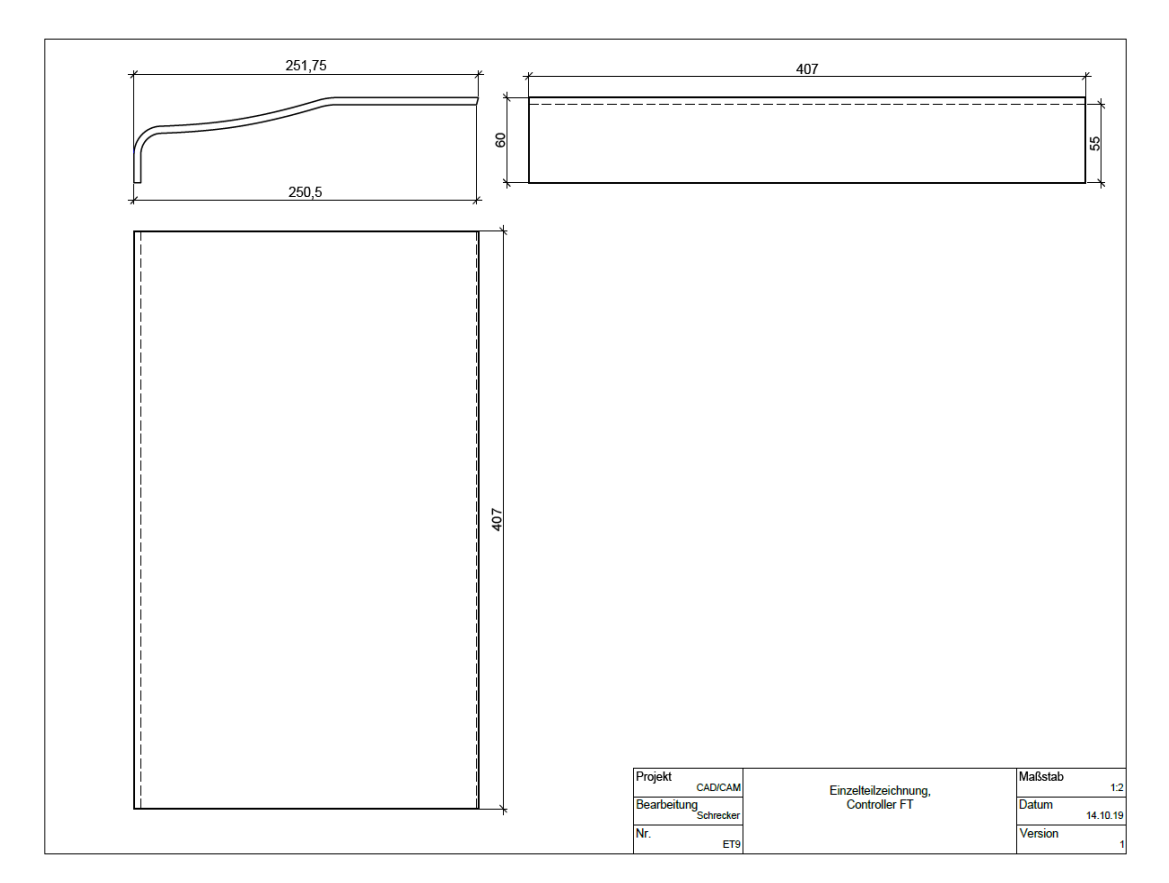

<span id="page-12-0"></span>*Abb. 9 - Maße, Controller*

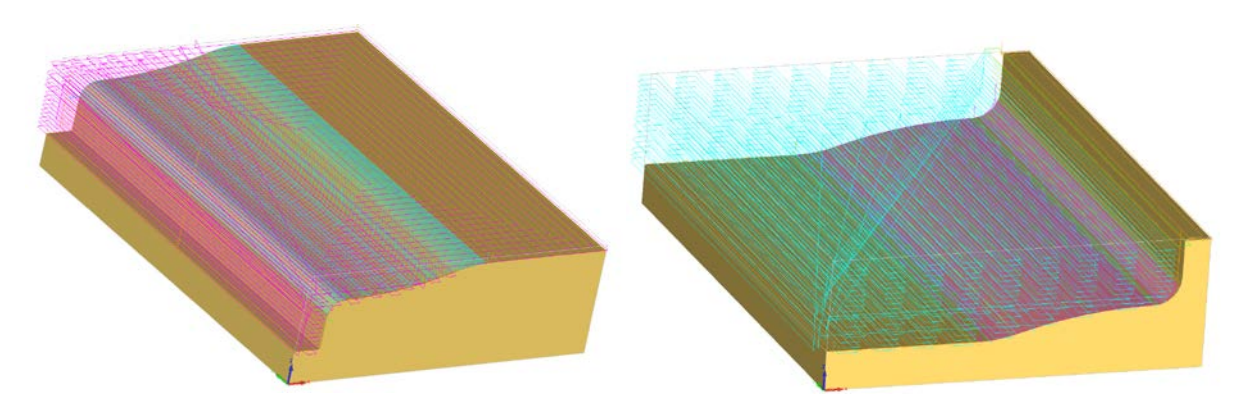

<span id="page-12-1"></span>*Abb. 10 - Bearbeitung der Controller-Pressformen*

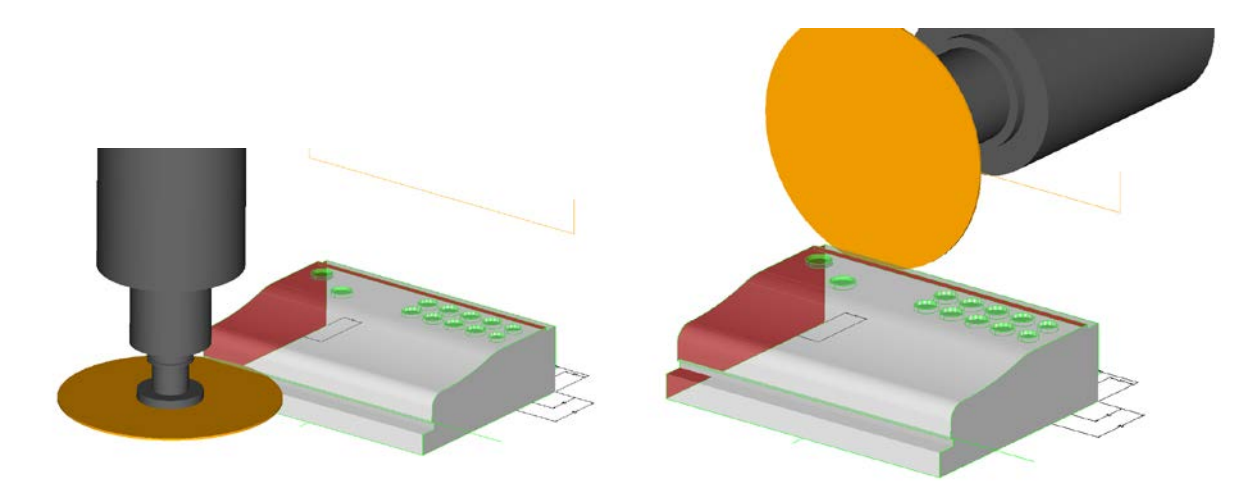

*Abb. 11 - Formatierung, Controller*

<span id="page-13-0"></span>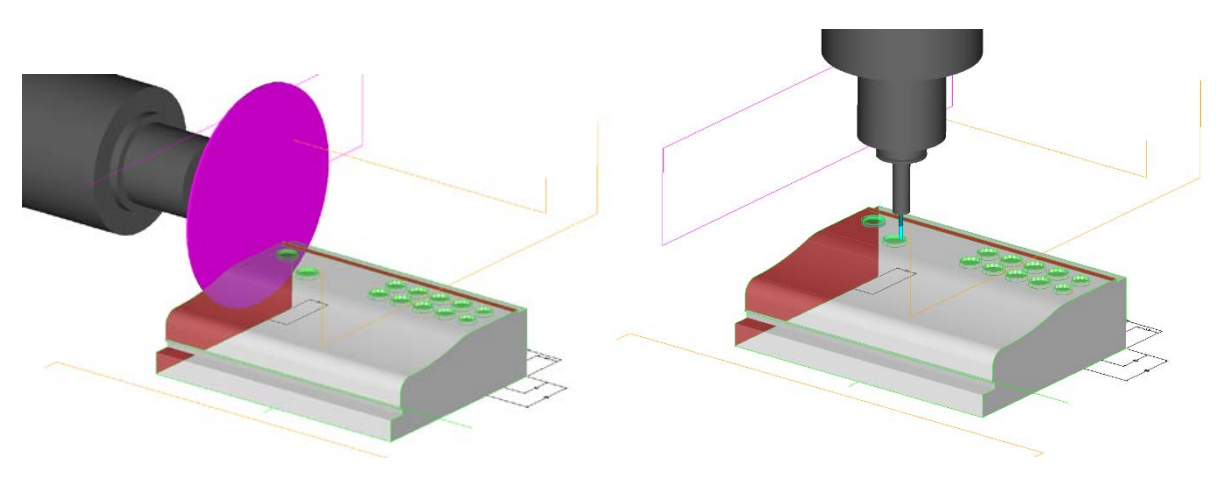

*Abb. 12 - Formatierung und Fräsungen, Controller*

<span id="page-13-1"></span>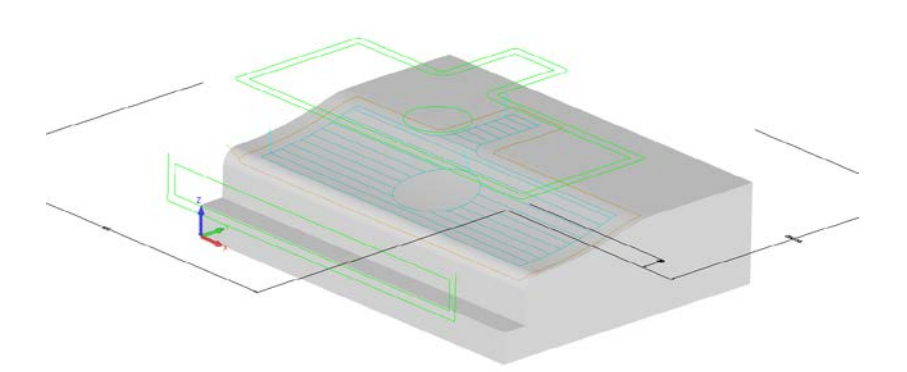

<span id="page-13-2"></span>*Abb. 13 - Spannvorrichtung, Controller*

### <span id="page-14-0"></span>11.2. Fehlversuche

Beim ersten Versuch, das Formteil für den Kontroller der Arcade-Maschine zu fertigen, schnitten wir zunächst unser ausgewähltes Furnier zu und versuchten dann, die einzelnen Furnierschichten mithilfe von Weißleim zu verkleben und dann in der Buchpresse in die richtige Form zu bringen. Leider entstanden bei dem Versuch Risse in der Eichenfurnierschicht.

### (Bild unten rechts)

Daher entschieden wir uns beim zweiten Versuch das Formteil zu fertigen, die Furnierschichten mit Weichmacher zu bearbeiten, bevor sie formverleimt werden.

Leider scheiterte auch dieser Versuch, da die einzelnen Furnierschichten nicht mehr dauerhaft aneinander haften blieben.

### (Bild links unten)

Beim dritten Versuch einigten wir uns deshalb darauf, statt Weißleim Kauritleim zu verwenden und die gesamte oberste Furnierschicht mit Kaschierpapier zu

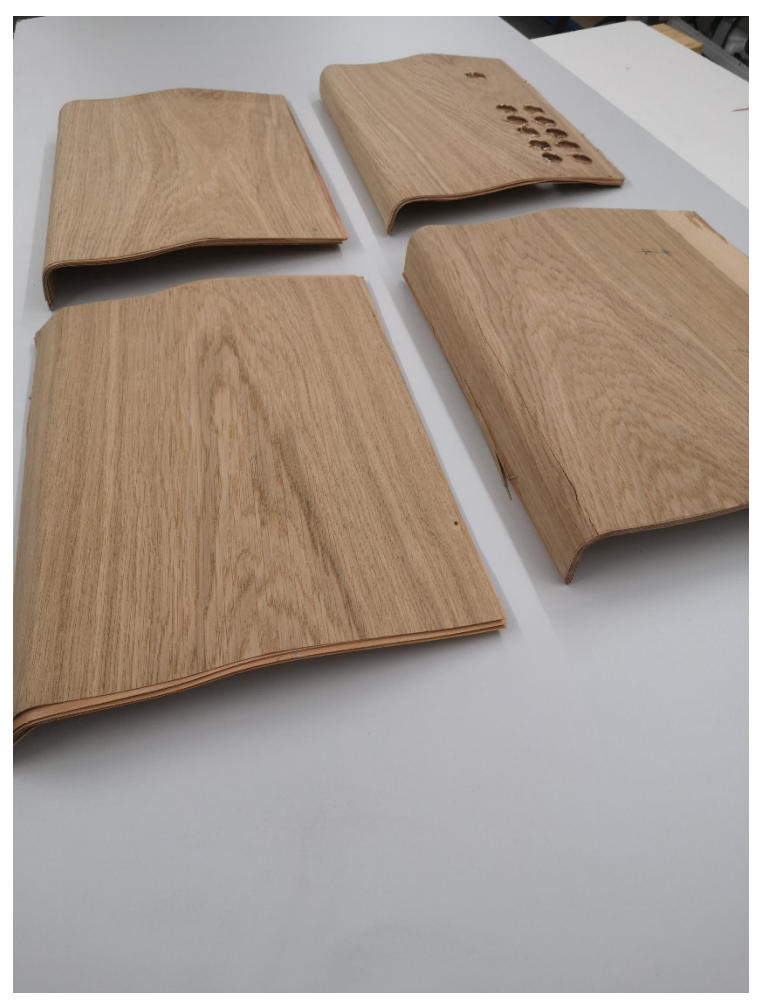

*Abb. 14 - Controller, Fehlversuche*

verstärken.

Außerdem wählten wir bei diesem Versuch die Hydraulikpresse statt der Buchpresse.

Das Ergebnis stellte sich zunächst einmal als zufriedenstellend heraus. Als wir das Formteil jedoch auf die Saugvorrichtung spannten, um es zu formatieren und um die Konturen für die Knopf-Einlässe zu fräsen, stellten wir fest, dass das Formteil beim Pressen nicht gleichmäßig Druck abbekommen hat. Außerdem entstanden in dem Bereich der Knöpfe starke ausrisse, durch das Kaschierpapier in der obersten Furnierschicht

(Bild oben rechts)

### <span id="page-15-0"></span>11.3. Finale Vorgehensweise

### **1. Fertigung einer Optimierten Pressform**

Um eine gleichmäßige Druckverteilung beim Pressen zu gewährleisten, fertigten wir eine neue Pressform an bzw. optimierten die vorhandene Pressform (durch dreieckige Hilfskonstruktionen wird die Form schräggestellt, um den Druck auf das gesamte Teil zu verlagern, ohne zusätzlich Zwingen ansetzen zu müssen)

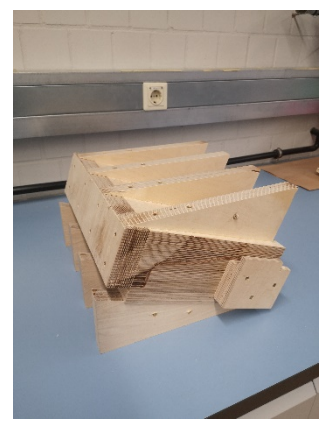

*Abb. 15 - modifizierte Controller-Pressform*

### **2. Zuschneiden und Verleimen der einzelnen Furnierschichten**

Um Ausrisse im Bereich der Knopf-Einlässe zu verhindern, verzichtenten wir in der Region auf Kaschierpapier und klebten dieses im Bereich der vorderen Verformung auf die oberste Furnierschicht. Außerdem verwendeten wir aufgrund der besseren Erfahrungen Kauritleim.

*Abb. 16 - Pressen mit neuer Form*

### **3. Pressen**

Um ausreichend Druck auf das Formteil aufzubringen Verwendeten wir die Hydraulikpresse.

### **4. Fertigung der Saugform**

Um das Formteil für den Controller zu formatieren und um die Einlässe für die Knöpfe und den Hebel zu Fräsen, haben wir eine Form gefertigt, welche das Formteil auf dem Frästisch befestigen soll.

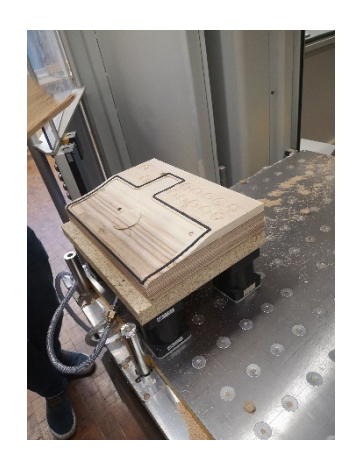

*Abb. 17 - neue Spannvorrichtung*

### **5. Bearbeitung des Formteils**

Nachdem das Formteil auf die Spannvorrichtung gespannt worden war, formatierten wir es an der Maka 1 und frästen im gleichen Zuge die Einlässe für die Knöpfe und den Hebel gefräst.

**6. Oberflächenbehandlung und Kantenbearbeitung** Zuletzt wurde noch die Oberfläche bearbeitet und die Kanten verziert.

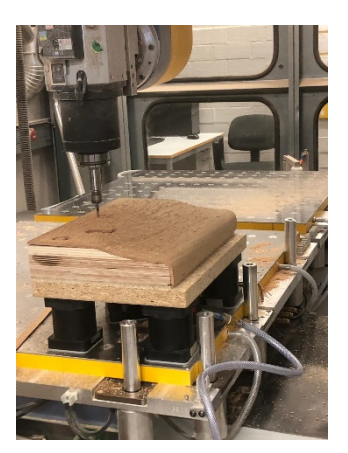

*Abb. 18 - Fräsen mit neuer Vorrichtung*

# <span id="page-16-0"></span>12. Fertigung Korpus-Rückwand

### <span id="page-16-1"></span>12.1. Konstruktion

Die Rückwand des Korpus soll an die gebogene Form alter Computer erinnern, um das "Retrodesign" hervorzuheben. Die obere Kante muss seitlich genau mit den Vorderkanten der Seitenteile und die untere Kante mit der Unterkante der Seitenteile abschließen. Das Teil wird seitlich straff in eine 2mm tiefe Nut, die sich in den Seitenteilen befindet, eingeführt und verklebt. Für das 10mm dicke Bauteil wird als Sicht- und Gegenzugfurnier Eiche und als Mittellage Buche verwendet. Die Oberkante wird mit einem roten Zierstreifen versehen.

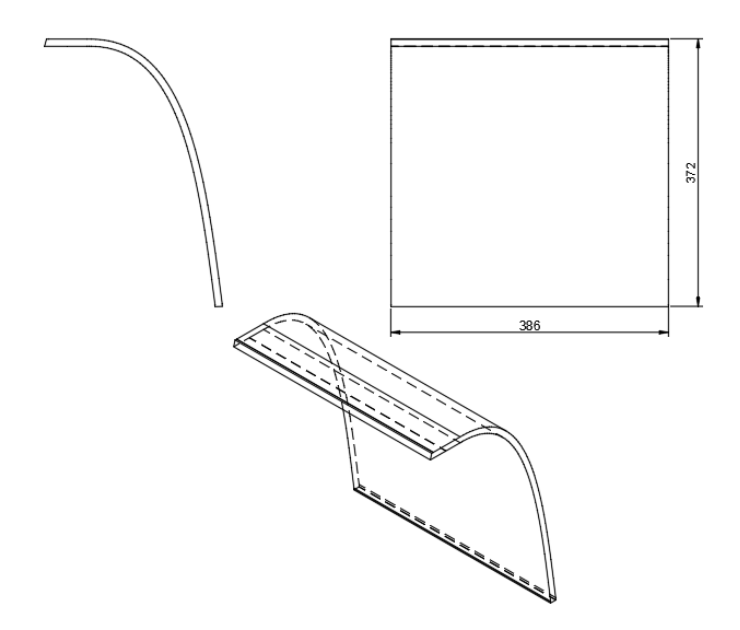

<span id="page-16-2"></span>*Abb. 19 - Ansichten, Rückwand*

### <span id="page-17-0"></span>12.2. Vorgehensweise

### **1. Fertigung der Pressform**

Da unser Versuch, das Formteil im Vakuumsack zu pressen, gescheitert ist haben wir uns auch bei diesem Formteil dazu entschieden, die hydraulikpresse zu verwenden. Daher mussten wir sowohl eine Male- als auch Female-Form anfertigen.

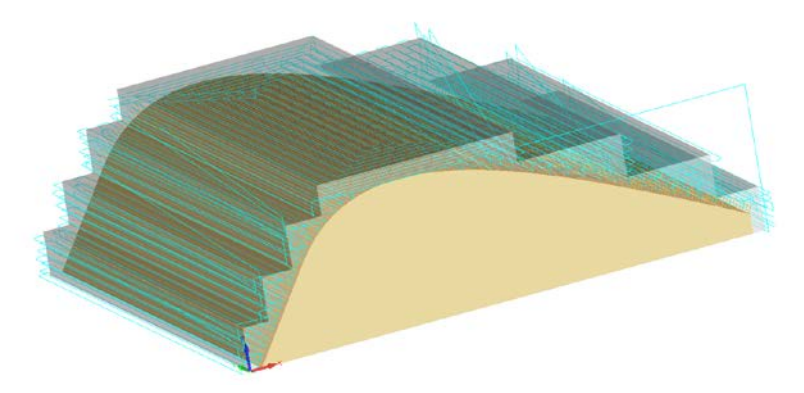

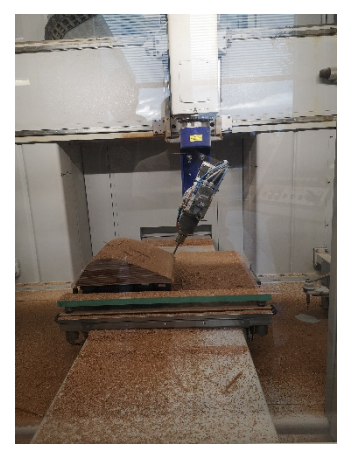

*Abb. 20 - Fräsung der Rückwand-Pressform*

### **2. Fügen bzw. Nähen des Furniers**

Um eine Gleichmäßige Holzoptik zu erzeugen, wollten wir auch für die Außenschichten des Rückenteils Eichenfurnier verwenden. Leider überschritten die gewünschten Maße die der vorhandenen Eichenfurnierblätter, weshalb wir zwei kleinere Furnierblätter zu einem größeren zusammenfügen mussten. Dazu benutzen wir zunächst das Fügeband. Bei dem finalen Versuch verwendeten wir jedoch die Nähmaschine um die Furnierblätter miteinander zu verbinden.

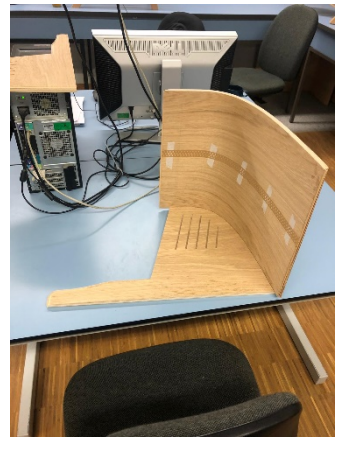

*Abb. 21 - Rückwand mit gefügtem Furnier*

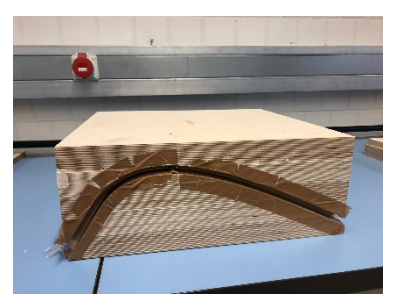

*Abb. 22 - Rückwand in Pressform*

dieses Formteil in der Hydraulikpresse

**3. Verleimen/ Pressen der Furnierschichten** Auch bei diesem Formteil verwendeten wir aufgrund unserer positiven Erfahrungen Kauritleim. Gepresst haben wir auch

### **4. Fertigung der Saugform**

Um das Formteil auf der CNC formatieren zu können, haben wir auch hier eine Saugform angefertigt, die das Teil auf dem Frästisch befestigen soll.

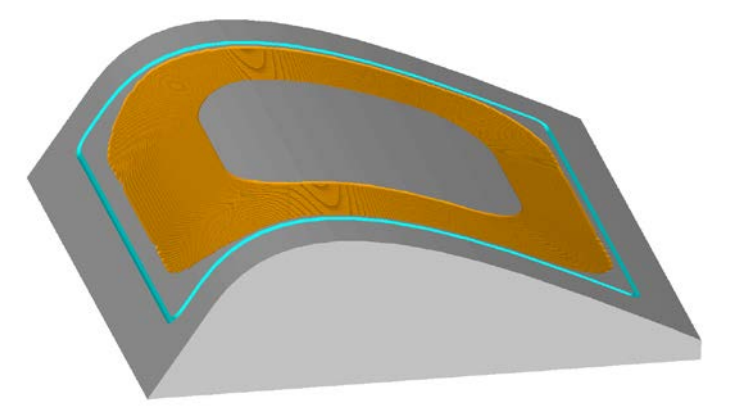

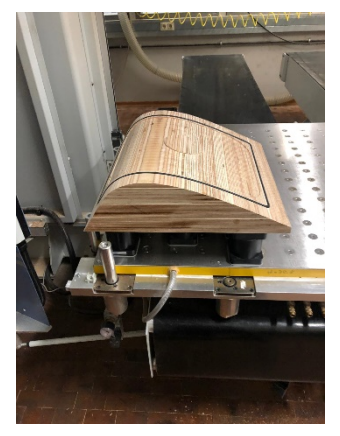

*Abb. 23 - Spannvorrichtung, Rückwand*

<span id="page-18-0"></span>*Abb. 24 - Programm für Spannvorrichtung, Rückwand*

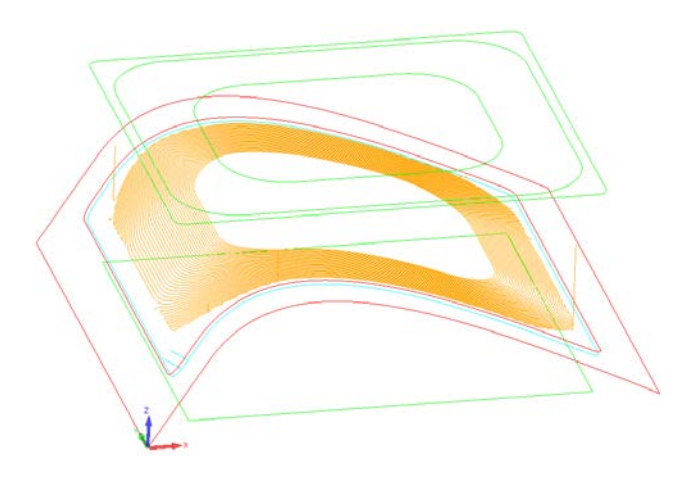

*Abb. 25 - Programm für Spannvorrichtung, Rückwand (2)*

### <span id="page-18-1"></span>**5. Formatierung des Formteils**

Zuletzt haben wir das Formteil auf der zuvor angefertigten Saugform, mithilfe der CNC formatiert.

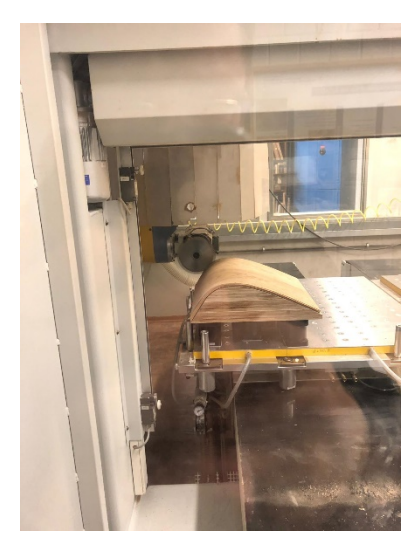

*Abb. 26 - Formatierung der Rückwand*

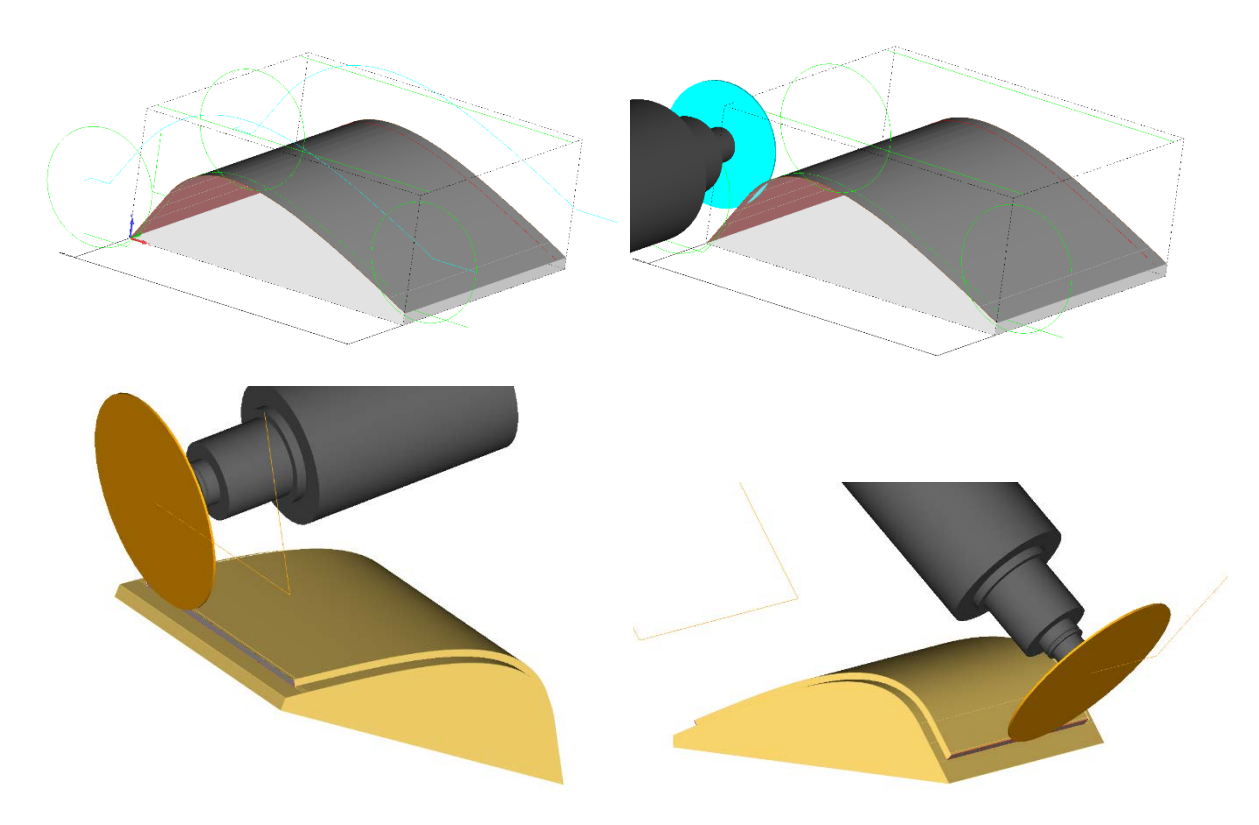

*Abb. 27 - Programm für Formatierung der Rückwand*

### <span id="page-19-1"></span><span id="page-19-0"></span>12.3. Aufgetretene Probleme

Um Material einzusparen haben wir uns dazu entschieden, die Korpus-Rückwand mit der Vakuum-Presse anzufertigen, da wir bei der Benutzung der Vakuum-Presse auf die Gegenschablone verzichten können. Wir benutzten dieses Mal für die Mittellagen 1,3 mm Buchenfurnier. Aufgrund der Dicke des Furnieres, benötigten wir einen höheren Druck um die Schichten gleichmäßig miteinander verbinden zu können. Mit der Vakuum-Presse war das nicht möglich und die Verleimung der Schichten waren nicht zufriedenstellend. Um die Mittellagen miteinander zu verkleben, verwendeten wir Kaurit-Leim.

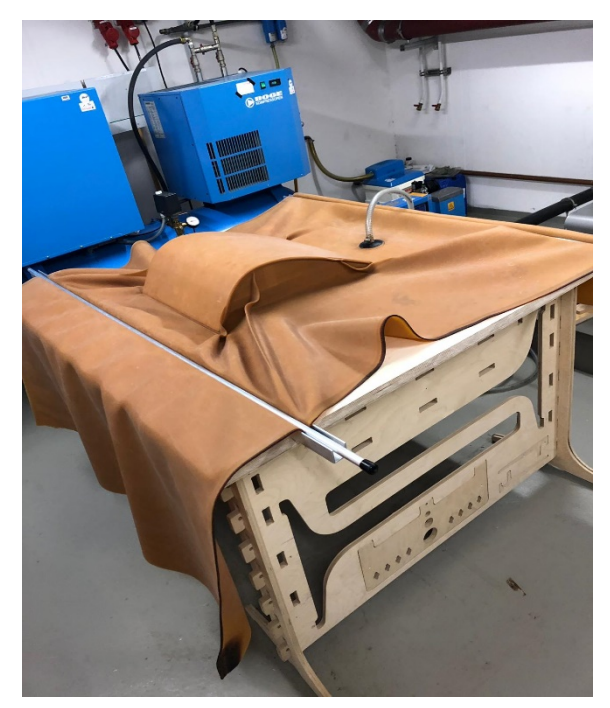

*Abb. 28 - Biegung der Rückwand im Vakuumsack*

# <span id="page-20-0"></span>13. Fertigung Seitenteile

### <span id="page-20-1"></span>13.1. Konstruktion

Die Form der Seitenteile ergibt sich aus der Form des Controllers, der Neigung und Dimension des Bildschirms / der Bildschirmrahmenteile und der Rückwand. Sie enthalten eine 2mm tiefe Nut für die Rückwand und den Controller, sowie Lüftungsschlitze und sind in einer linken und einer rechten Variante geplant.

Die Nut für die Rückwand ist 10,5mm dick, also 0,5mm dicker als die Rückwand, um ein einfaches Einführen bei Fertigungstoleranzen der Rückwand zu gewährleisten. Lediglich im oberen Bereich, in dem ein Lückenloser Übergang der Seitenvorderkanten zur Rückwandoberkante erforderlich ist, wird die Nut auf 10mm verjüngt.

Die Lüftungsschlitze orientieren sich am Neigungswinkel des Bildschirms (15°) und sind so dimensioniert, dass die Befestigungsmöglichkeiten zwischen Seitenteil und Rückwand Platz haben.

Das Bauteil ist 10mm dick und besteht aus 9mm dickem, mit Eiche überfurniertem Sperrholz; die Sichtkanten werden umlaufend mit einem roten Zierstreifen versehen.

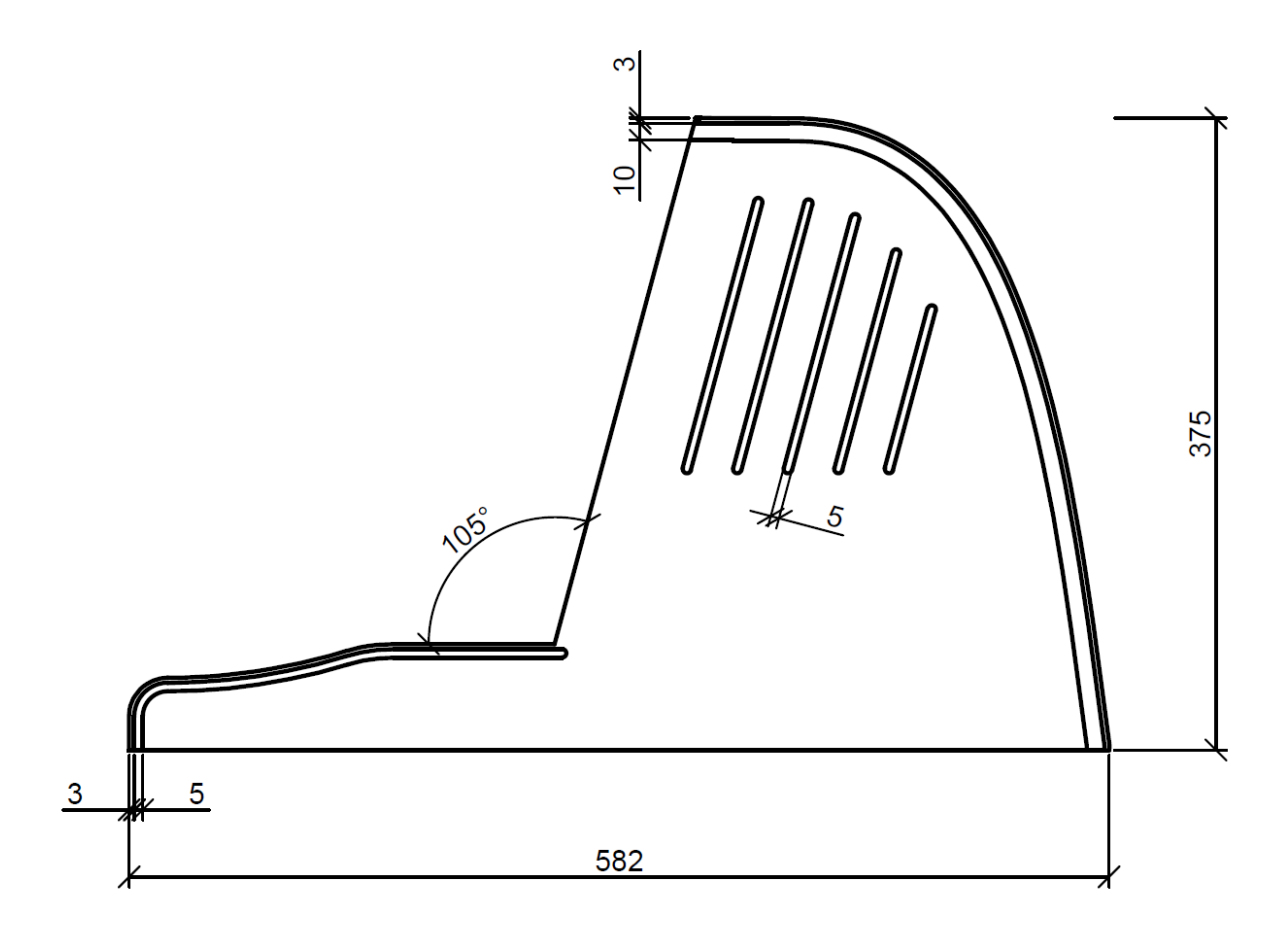

<span id="page-20-2"></span>*Abb. 29 - Maße, Seitenteil*

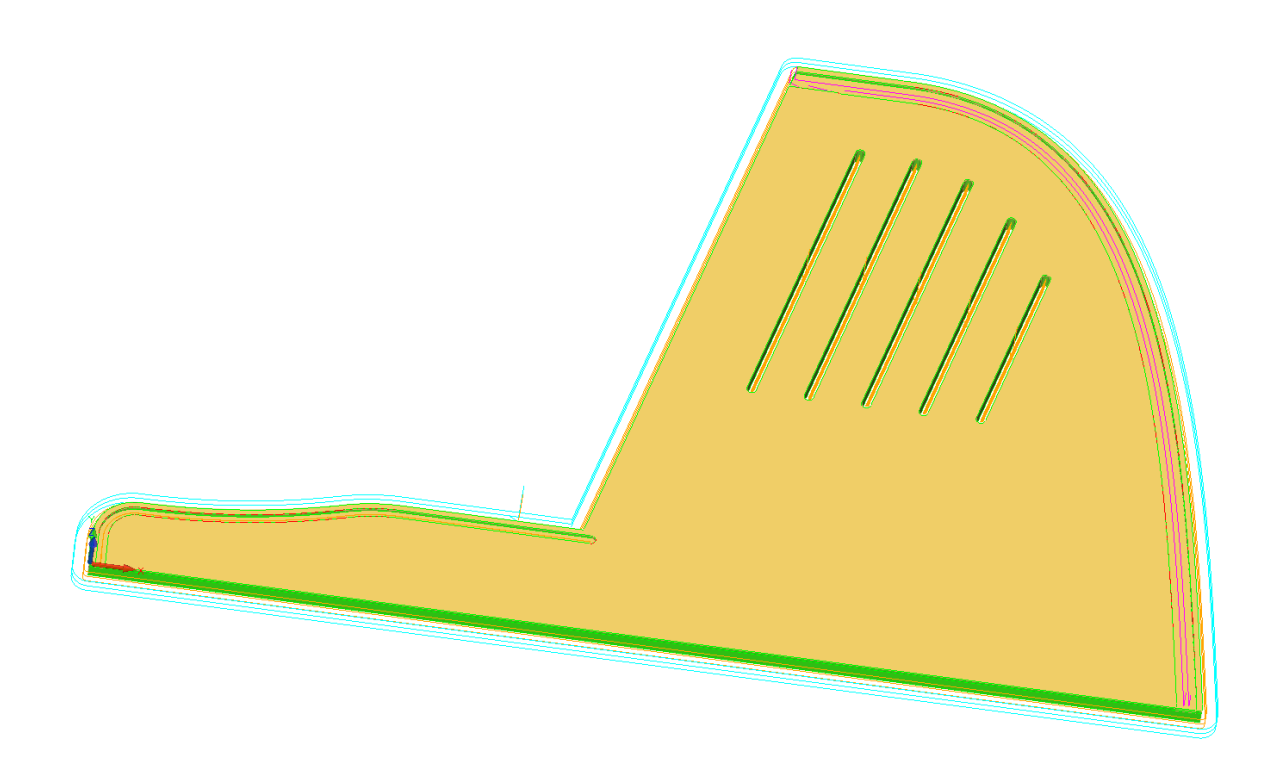

<span id="page-21-1"></span>*Abb. 30 - Programm für Seitenteil*

### <span id="page-21-0"></span>13.2. Vorgehensweise

Zunächst formatierten wir zwei Furniersperrholzplatten grob und furnierten die Oberfläche mit Eichenfurnier. An der CNC formatierten wir die Seitenteile auf ihre finale Form und frästen die Nuten für die Aufnahme des Controllers und der Rückwand. Um den Retrolook zu verstärken und das Design abzurunden, frästen wir außerdem fünf Lüftungsschlitze in die Seitenteile, allerdings nur bis auf die letzte Furnierschicht und durchtrennten die letzte Schicht per Hand, um Ausrisse auf der Außenseite des Korpus zu verhindern.

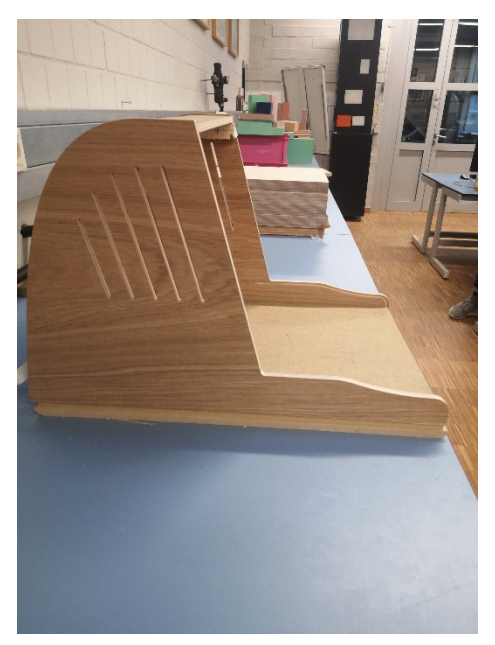

*Abb. 31 - fertige Seitenteile*

### <span id="page-22-0"></span>13.3. Aufgetretene Probleme

Da die Nuten zur Aufnahme des Controllers sehr nah an der Außenkannte des Korpus liegen sind einige Ausrisse an der Außenkante der Nut entstanden.

Diese sind jedoch eher gering ausgefallen und boten keinen Grund, das Seitenteil neu zu fertigen, sondern konnten schnell per Hand geflickt werden.

### <span id="page-22-1"></span>13.4. Lösungsansätze

Diesen Ausrissen hätte man durch eine größere Dimensionierung der Überstände entgegenwirken können.

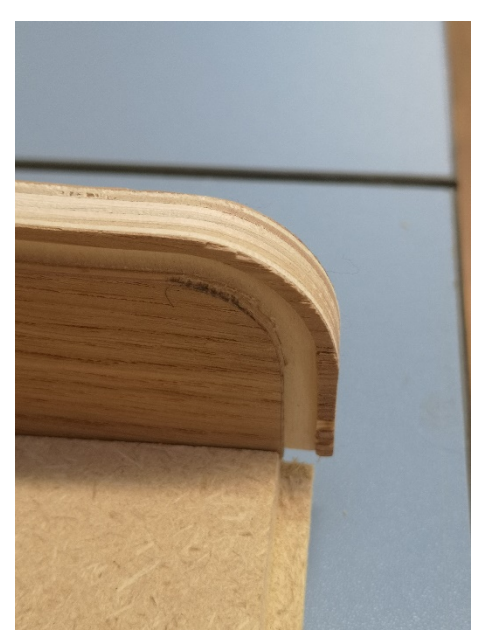

*Abb. 32 - Fehlerstellen, Seitenteil*

# <span id="page-22-2"></span>14. Fertigung Monitor-Rahmenteile

### <span id="page-22-3"></span>14.1. Konstruktion

<span id="page-22-4"></span>Die Rahmenteile sollen den Retro-Look unterstützen und einen Übergang zwischen Korpus und Bildschirm schaffen. Der Rahmen besteht aus vier 3mm dicken Formteilen in zwei Längen (unten-oben und linksrechts), die auf Gehrung verklebt sind. Sie sollen lückenlos an die benachbarten Bauteile anschließen und auf den Bildschirm geklebt werden, der seinerseits auf Leisten, die an die Seitenteile montiert sind, geschraubt wird. Sie überlappen die Bildfläche umlaufend um 2mm, um Toleranzen bei der Positionierung auszugleichen. Sie bestehen aus Eichenfurnier.

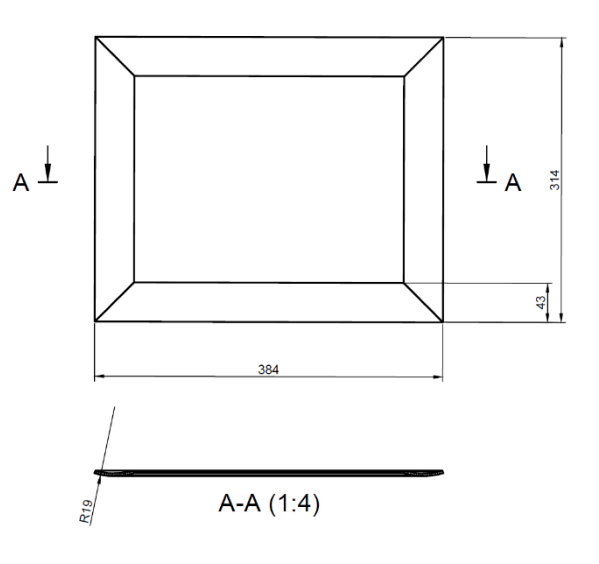

 *Abb. 33 - Ansichten, Rahmen*

### <span id="page-23-0"></span>14.2. Fertigung

Für die Verformung des Furniers wurde eine einzelne Pressform verwendet. Die Teile wurden dann an der Formatkreissäge aufgetrennt und auf Gehrung geschnitten, da das Einpassen der Rahmenteile so deutlich einfacher als mit einer CNC durchgeführt werden konnte.

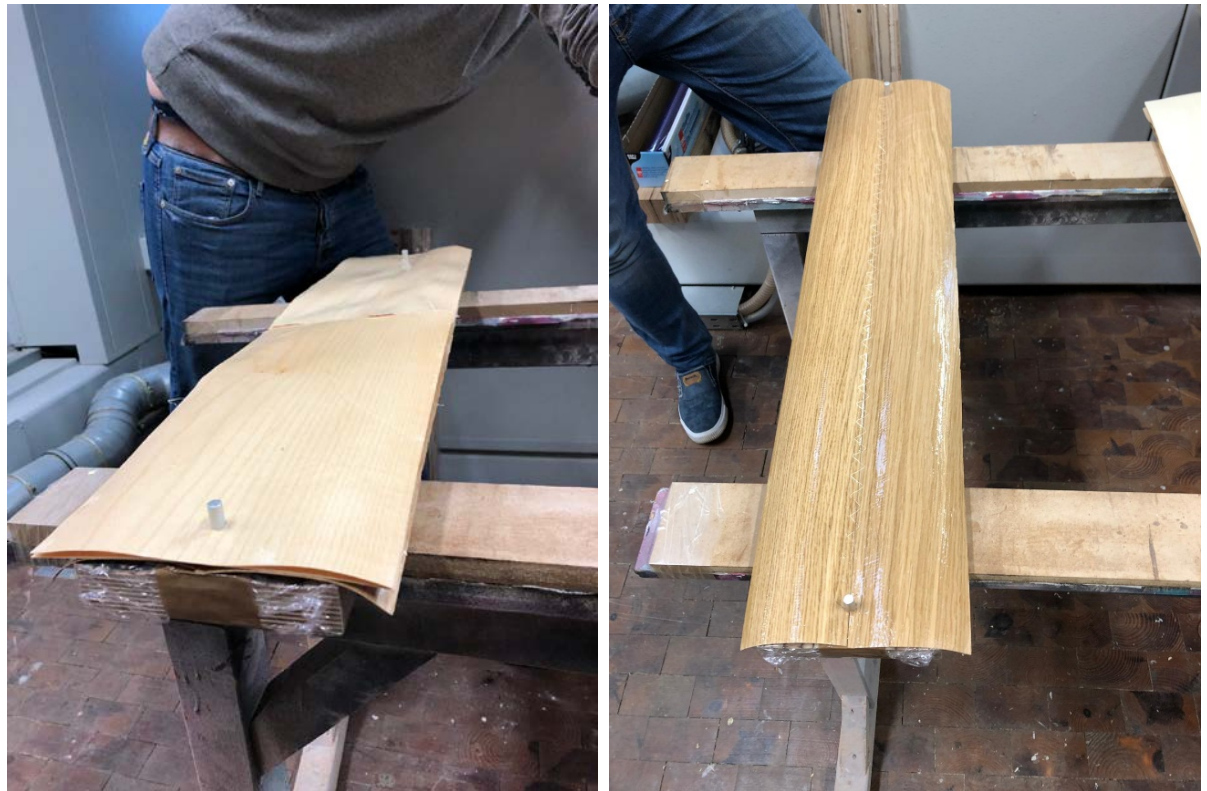

*Abb. 34 - Positionierung und Pressung der Rahmenteile*

### <span id="page-23-3"></span><span id="page-23-1"></span>14.3. Aufgetretene Probleme

Durch die sehr dünne Dimensionierung der Teile waren diese wenig formbeständig und verzogen sich nach kurzer Zeit bereits wieder, obwohl sie sich zwei Wochen lang in einer Konditionierungsform befunden hatten. Zum aussteifen klebten wir die Teile auf die Unterseite der Pressform.

### <span id="page-23-2"></span>14.4. Lösungsansätze

Die Teile hätten deutlich dicker dimensioniert sein müssen.

# <span id="page-24-0"></span>15. Montage des Bildschirms und des Rahmens

Zunächst montierten wir auf der Innenseite der Seitenteile Leisten, auf die dann der Bildschirm mitsamt Halterung aufgeschraubt wurde, nachdem wir ihn mit Distanzstücken ausgerichtet hatten. In die Halterung des Bildschirms schraubten wir außerdem Multiplex-Leisten, um eine Klebefläche für die Rahmenteile zu schaffen. Nach Einpassen der Rahmenteile per Formatkreissäge mit Duplex-Aufsatz und der Verleimung des Rahmens setzten wir diesen nun ein.

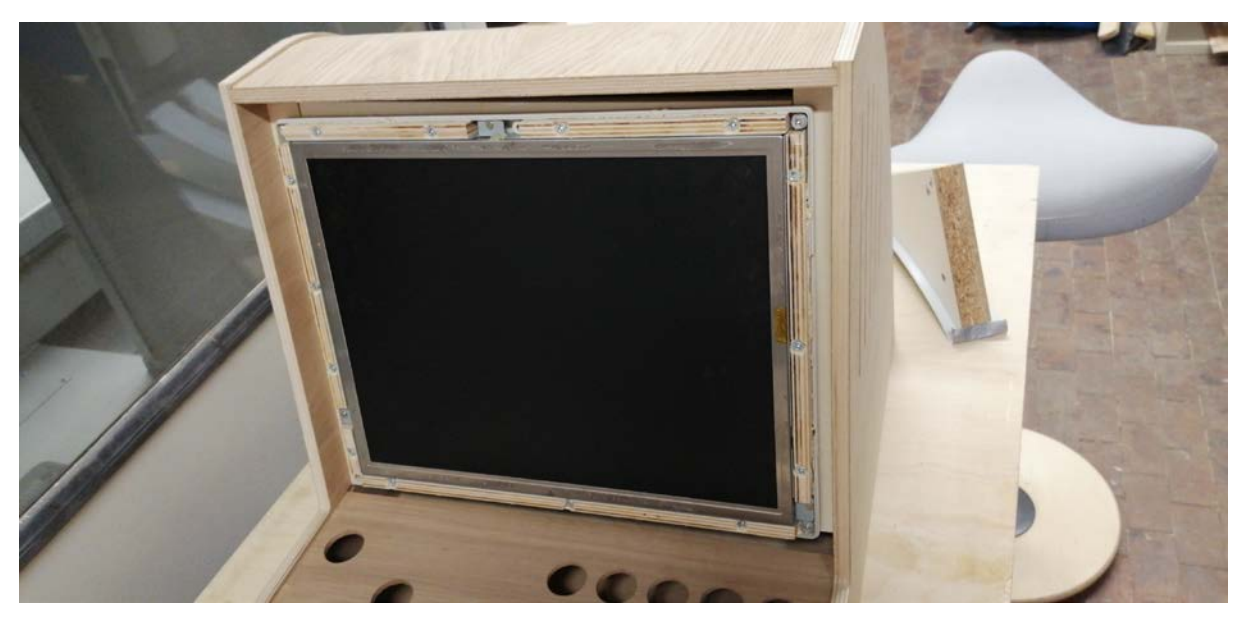

*Abb. 35 - Unterkonstruktion, Rahmen*

### <span id="page-24-2"></span><span id="page-24-1"></span>15.1. Aufgetretene Probleme

Der handwerkliche Ansatz, die Rahmenteile per Formatkreissäge einzupassen, führte zu Ungenauigkeiten, die zu sichtbaren Lücken zwischen Rahmen und Korpus führten. Weiter verschlimmert wurde dies dadurch, dass sich die Seitenteile beim Verleimen in der Mitte leicht nach innen durchgebogen hatten.

Auch die 15°-Neigung führte beim Einsetzen zu Problemen, da zum Beispiel an der Unterkante des Rahmens dadurch nach hinten hin Material im Weg war, das händisch abgenommen werden musste.

### <span id="page-25-0"></span>15.2. Lösungsansätze

Man hätte eine Spannvorrichtung für die Rahmenteile entwerfen können, um die Gehrungen direkt auf der CNC zu schneiden. Um dem Durchbiegen der Seitenteile entgegenzuwirken hätten beim Verleimen Distanzstücke auf halber Höhe eingesetzt werden müssen, die genau auf Maß oder sogar mit 0,5mm Aufmaß hätten geschnitten werden müssen.

Außerdem hätte die gesamte Rahmenkonstruktion besser geplant sein müssen.

# <span id="page-25-1"></span>16. Montage des Korpus

Nachdem alle Teile für den Korpus gefertigt worden waren, setzten wir diese zunächst trocken zusammen und prüften auf eventuelle Überstände und die Winkligkeit im Bildschirmbereich, wobei eine Distanzplatte aus Spanplatte zur Ausrichtung half.

<span id="page-25-2"></span>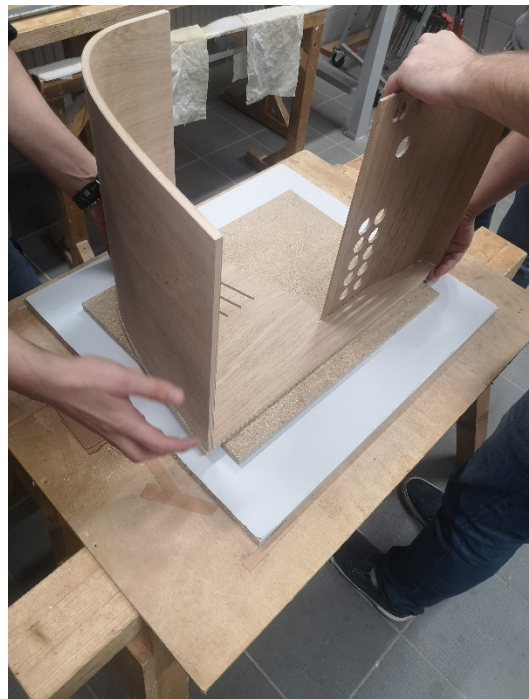

*Abb. 36 - trockener Zusammenbau, Korpus*

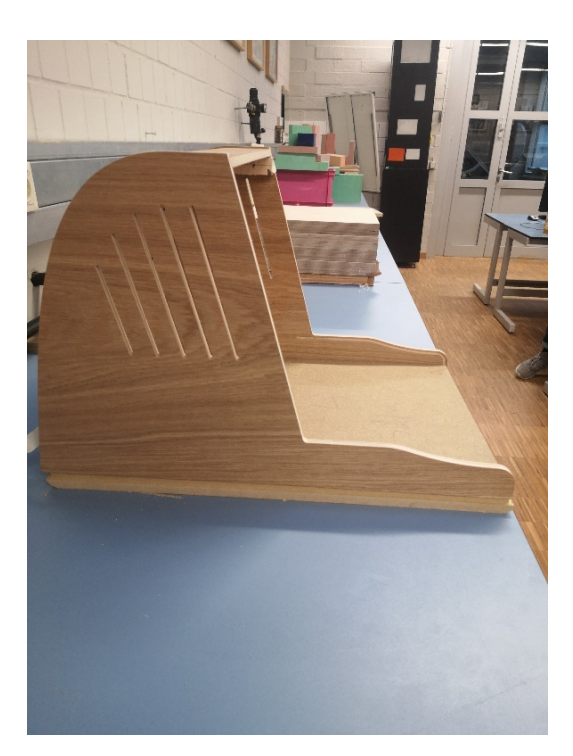

Da die Teile gut passten, begannen wird nach dem Schleifen aller Teile nun mit dem Verleimen des Korpus.

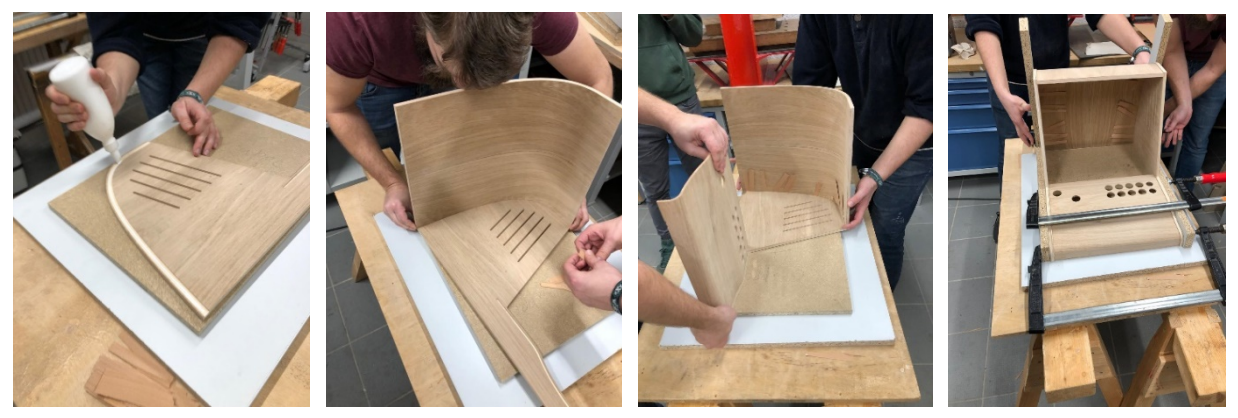

*Abb. 37 - Verleimung des Korpus*

Bei der Montage gaben wir zunächst in den umlaufenden Nuten der Seitenteile Weißleim an. Beim Einsetzen der Rückwand konnten wir sehen, ob vorher genaues Maß genommen wurde und wir im Toleranzbereich sind. Die Steckverbindung passte problemlos in die Nut. Als nächstes wurde das Controllergehäuse in die dafür vorgesehene Nut gedrückt und anschließend mit dem gegenüberliegenden Seitenteil mit Schraubzwingen fixiert, damit der Leim aushärten konnte.

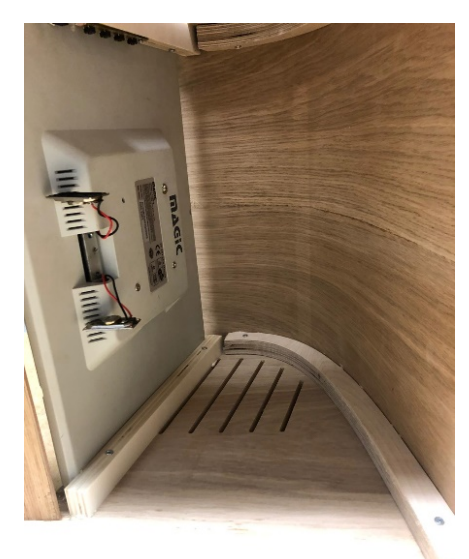

*Abb. 38 - Verstrebung Seiten-Rückwand*

Um mehr Stabilität gewährleisten zu können, wurden aus 20mm starken Multiplexplatten Innenverstrebungen an der CNC gefräst. Zum einen dienen sie als Befestigungsquelle für unseren Bildschirm. Zum anderen werden zusätzlich die Seitenelemente mit der Rückenwand verschraubt und bietet dadurch eine höhere Festigkeit.

# <span id="page-27-0"></span>17. Fertigung Boden

### <span id="page-27-1"></span>17.1. Konstruktion

Der Boden besteht aus einer MDF-Platte, an die vorn und hinten unterseitig Radien per CNC gefräst werden. Ober- und Unterseite sowie die Seiten sind mit Eiche furniert. Er enthält Oberseitig einen Falz, der ihn optisch vom Korpus trennen soll und der mit einem Zierstreifen abgeklebt wird.

Hinten wird der Boden im Falz mit einem gebohrten Tunnel für das Stromkabel versehen.

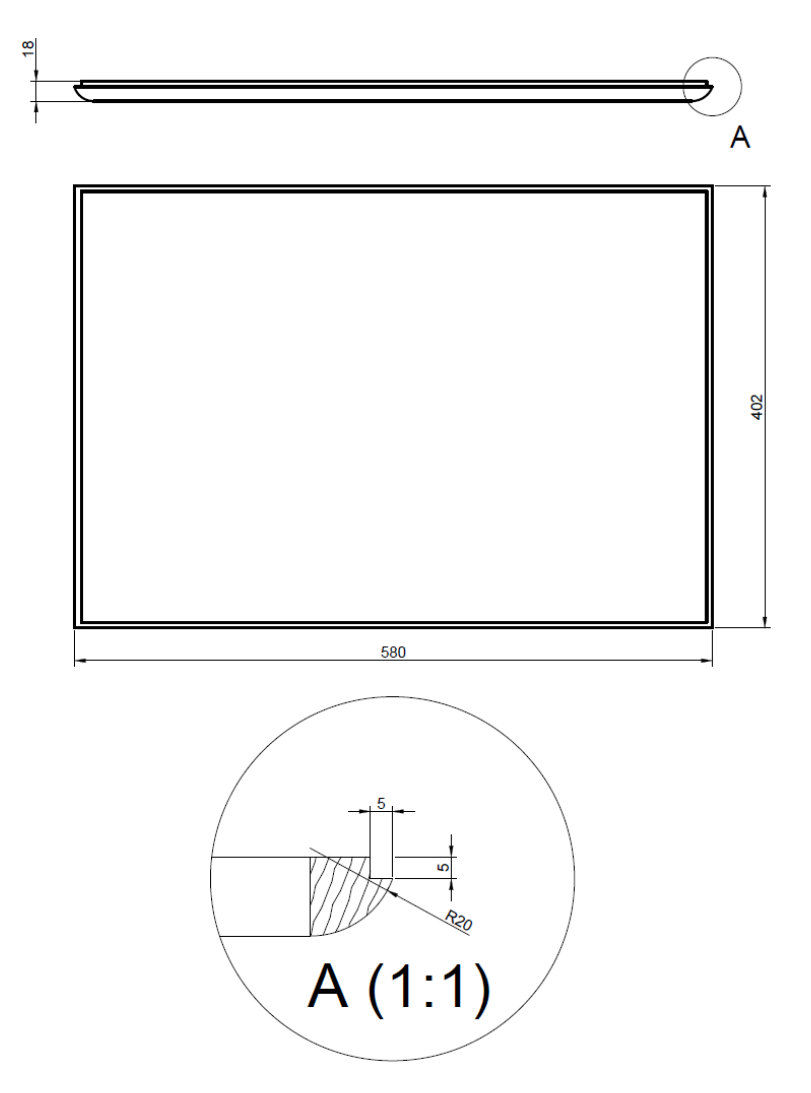

<span id="page-27-2"></span>*Abb. 39 - Ansichten, Boden*

### <span id="page-28-0"></span>17.2. Fertigung

Die MDF-Platte formatierten wir auf der Formatkreissäge. Wir platzierten dann die Platte zunächst auf der CNC, um den Falz zu fräsen und drehten sie für das Fräsen der Radien um. Da der erste Versuch, den Boden zu furnieren daran scheiterte, dass das Furnier an den Radien brach, entschieden wir uns dazu, Eichenvollholzanleimer zu verwenden, die dann auf der CNC direkt mitbearbeitet wurden und furnierten lediglich die Seiten, da die Ober- und Unterseite später ohnehin blind sein würden.

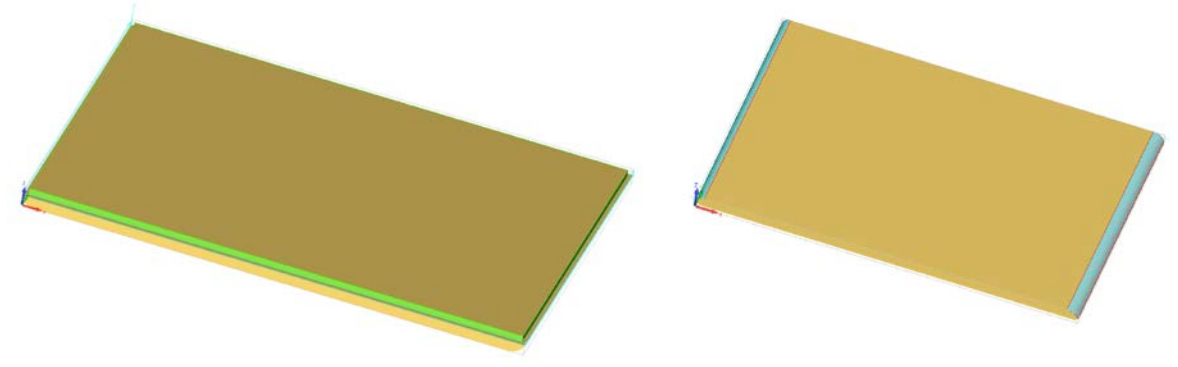

*Abb. 40 - Programm für Fräsung, Boden*

<span id="page-28-2"></span><span id="page-28-1"></span>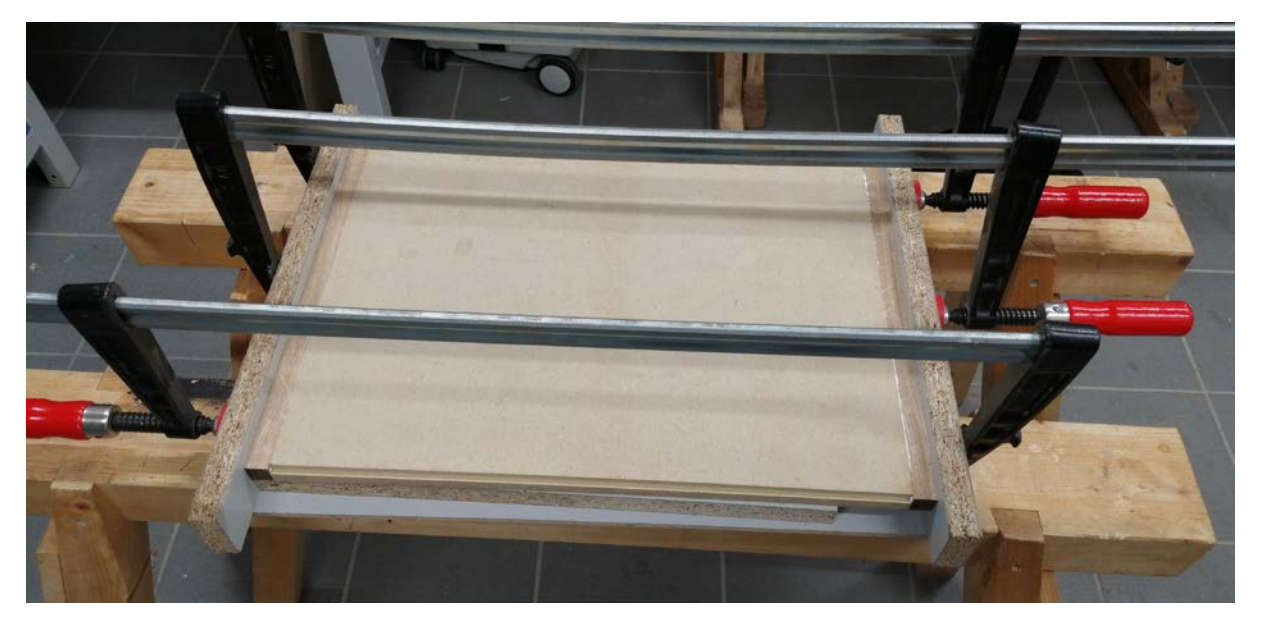

*Abb. 41 - Anleimer für Boden*

# <span id="page-29-0"></span>18. Oberflächenbehandlung

Das Behandeln der Oberflächen mit Hartwachsöl in zwei Gängen führten wir erst nach dem Verleimen aus. Dafür klebten wir den Bildschirm, genau wie die Sichtkanten ab, damit auf diesen später noch der rote Zierstreifen haften würde.

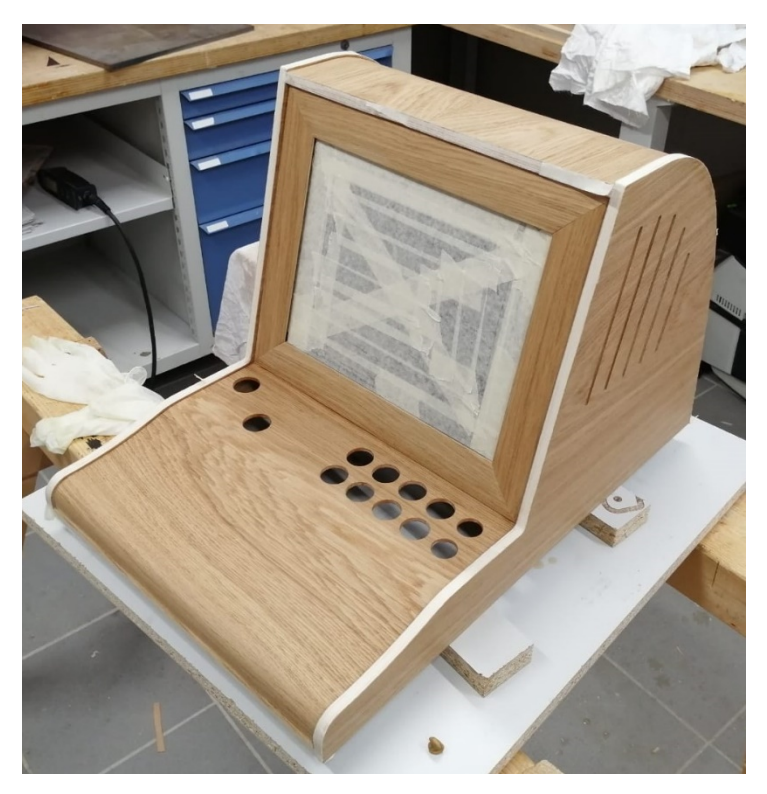

 *Abb. 42 - Vorbereitung, Oberflächenbehandlung*

<span id="page-29-2"></span>Nach Trocknen des Öls klebten wir nur den Zierstreifen auf die Sichtkanten und in den Falz des Bodens und brachen nachträglich die Kanten.

# <span id="page-29-1"></span>19. Elektronik

Kern der Arkade-Spielkonsole bildet ein Raspberry Pi 1 Model B+ und das Betriebssystem "RetroPie" [https://retropie.org.uk/] in der Version 4.5.1. Die Rechenleistung des kleinen Computers reicht für klassische Arkade-Spiele vollkommen aus und Retropie liefert bereits alle nötigen Emulatoren zum Abspielen eben Dieser.

An den Raspberry Pi ist via USB ein Controller zum Übersetzen der Tasteneingaben angeschlossen, sowie eine USB-Verlängerung, welche als Zugang von außen zum Raspberry Pi oder zum Anschluss von zusätzlichen Eingabegeräten genutzt werden kann. Bei dem Bildschirm handelt es sich um einen alten LCD-Bildschirm im 4:3 Verhältnis. Den Ton liefert ein kleiner Lautsprecher auf der Rückseite des Bildschirms.

Die einzelnen Komponenten stammen zum größten Teil aus unseren Restbeständen, somit fielen keine allzu großen Kosten für Ebendiese an.

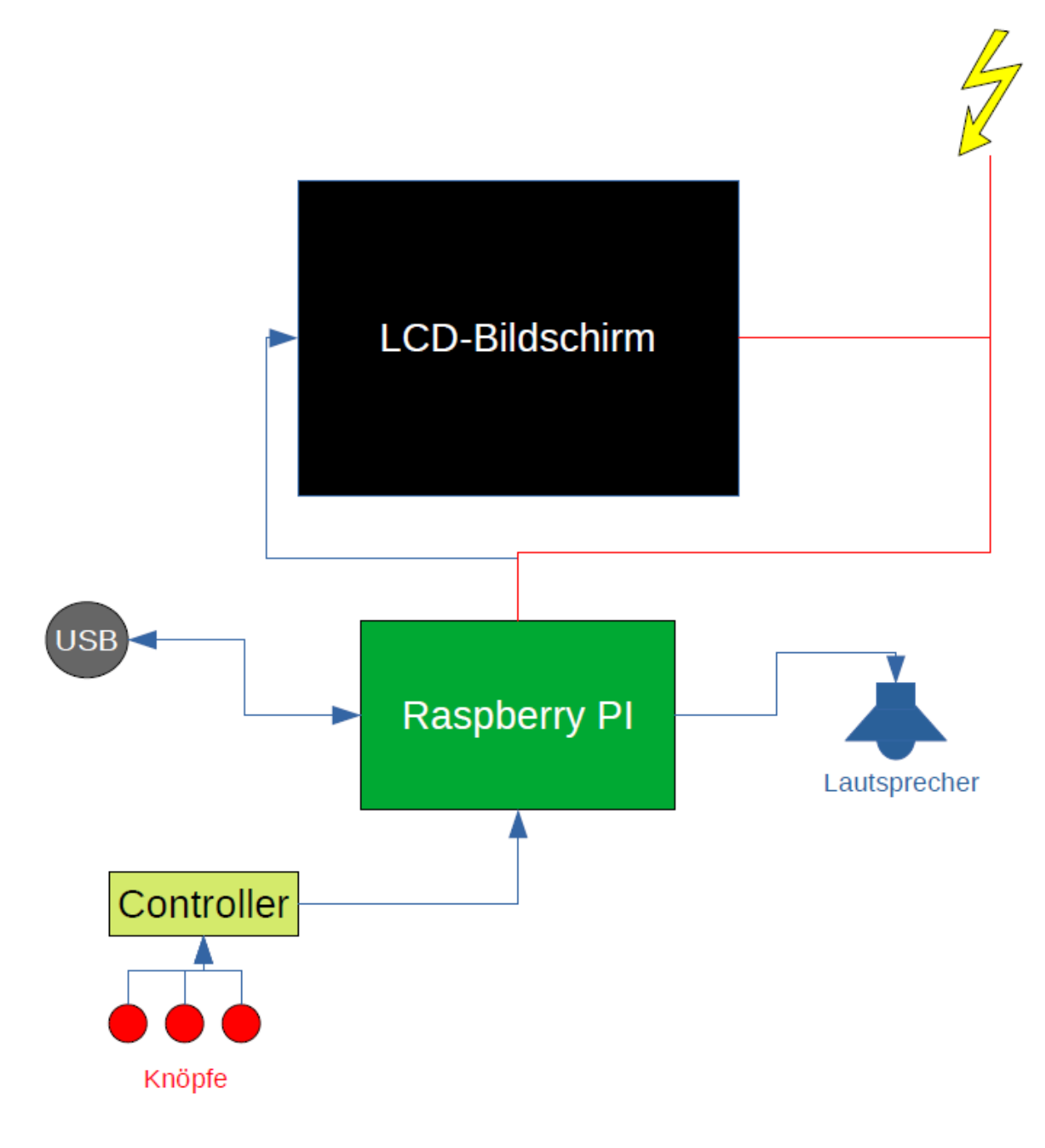

<span id="page-30-0"></span>*Abb. 43 - Verbindung elektronischer Komponenten*

### <span id="page-31-0"></span>19.1. Einbau

Da sehr viel Platz im Korpus vorhanden war, konnten wir die Komponenten relativ frei positionieren und montieren:

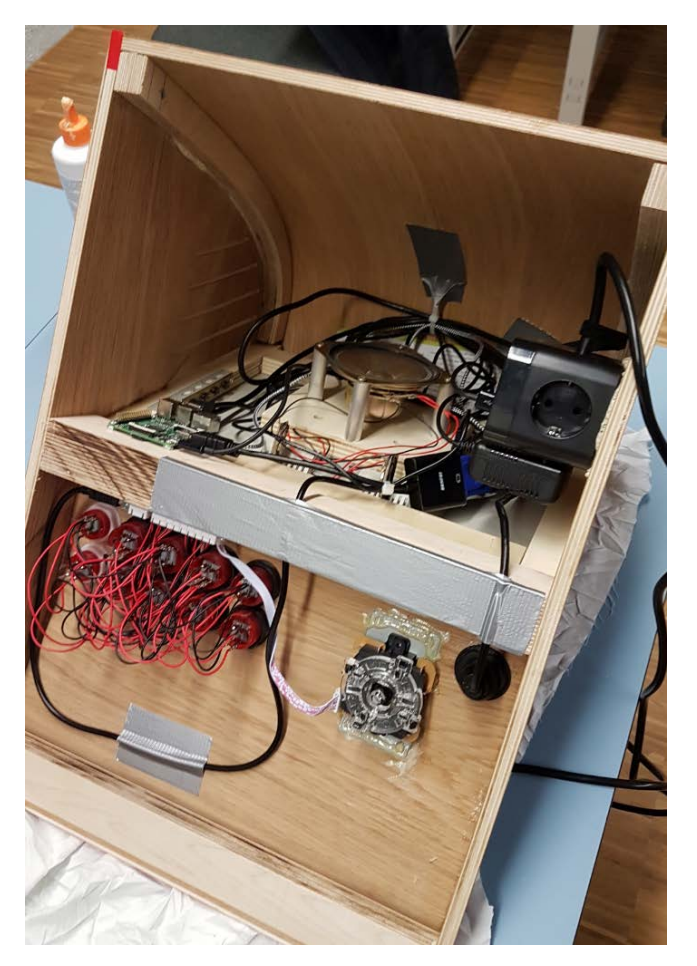

*Abb. 44 - Innenleben / Elektronik*

- <span id="page-31-1"></span>• Knöpfe und USB-Port:
	- o Verschraubt mit Kunststoffring (serienmäßig bereits vorhanden)
- Joystick:
	- o Mit PU und Kontaktkleber von unten verklebt
- Steckdose:
	- o Mit PU an Seite geklebt
- Stromkabel:
	- o Durch Bohrung in Bodenfalz geführt
- Raspberry Pi:
	- o Auf mittlere Befestigungsleiste geschraubt
- Lautsprecher:
	- o Über Alu-Abstandhalter mit Bildschirm verschraubt
- Bildschirmtasten:
	- o Auf Befestigungsleiste des Bildschirms geschraubt
- Tasten-Steuer-Einheit:
	- o Auf mittlere Befestigungsleiste geschraubt

# <span id="page-32-0"></span>Fazit

Das fertige Produkt entspricht den Anforderungen, die wir im Pflichtenheft eingehend festgelegt hatten. Zwar weist es kleinere Mängel, wie kleinere Maßtoleranzen im Bereich des Rahmens und leichte Leimdurchschläge auf, insgesamt kommt es optisch jedoch an die ursprüngliche Vision heran.

Auch die eingebaute Elektronik und eingerichtete Software funktionieren einwandfrei, auch wenn das Testen und Einrichten der einzelnen Hardware- und Softwarekomponenten sehr zeitintensiv war, ohne direkt den Lerneffekt bezogen auf das Projektthema zu erhöhen.

Das Projekt selbst hat in unserem Fall seine Aufgabe erfüllt, uns die CNC-gesteuerte Programmierung (via AlphaCAM) und Fertigung von Formteilen, sowie den für den Pressvorgang benötigten Formen näherzubringen.

Hätten wir uns eingehend - noch vor dem Beginn der Fertigung der Pressformen - mehr mit der Thematik beschäftigt und öfter Rücksprache gehalten, hätten wir einige Fehler von vorn herein ausschließen können, wodurch das Projekt zeitlich weniger intensiv ausgefallen wäre.

Außerdem würden wir beim nächsten Mal einen größeren Fokus auf die Planungsphase legen, vor allem auf das Überarbeiten der Zeichnungen (anstatt sie nur fortlaufend "auszubessern", wodurch beispielsweise an den Formteilzeichnungen "krumme" Polylinien und Splines entstanden), was die Konvertierung zu AlphaCAM deutlich vereinfacht hätte.

Insgesamt haben wir sehr viel über die behandelte Thematik gelernt und könnten beim nächsten Mal alle Schritte des Projekts in einem Bruchteil der Zeit ausführen.

# <span id="page-33-0"></span>Abbildungsverzeichnis

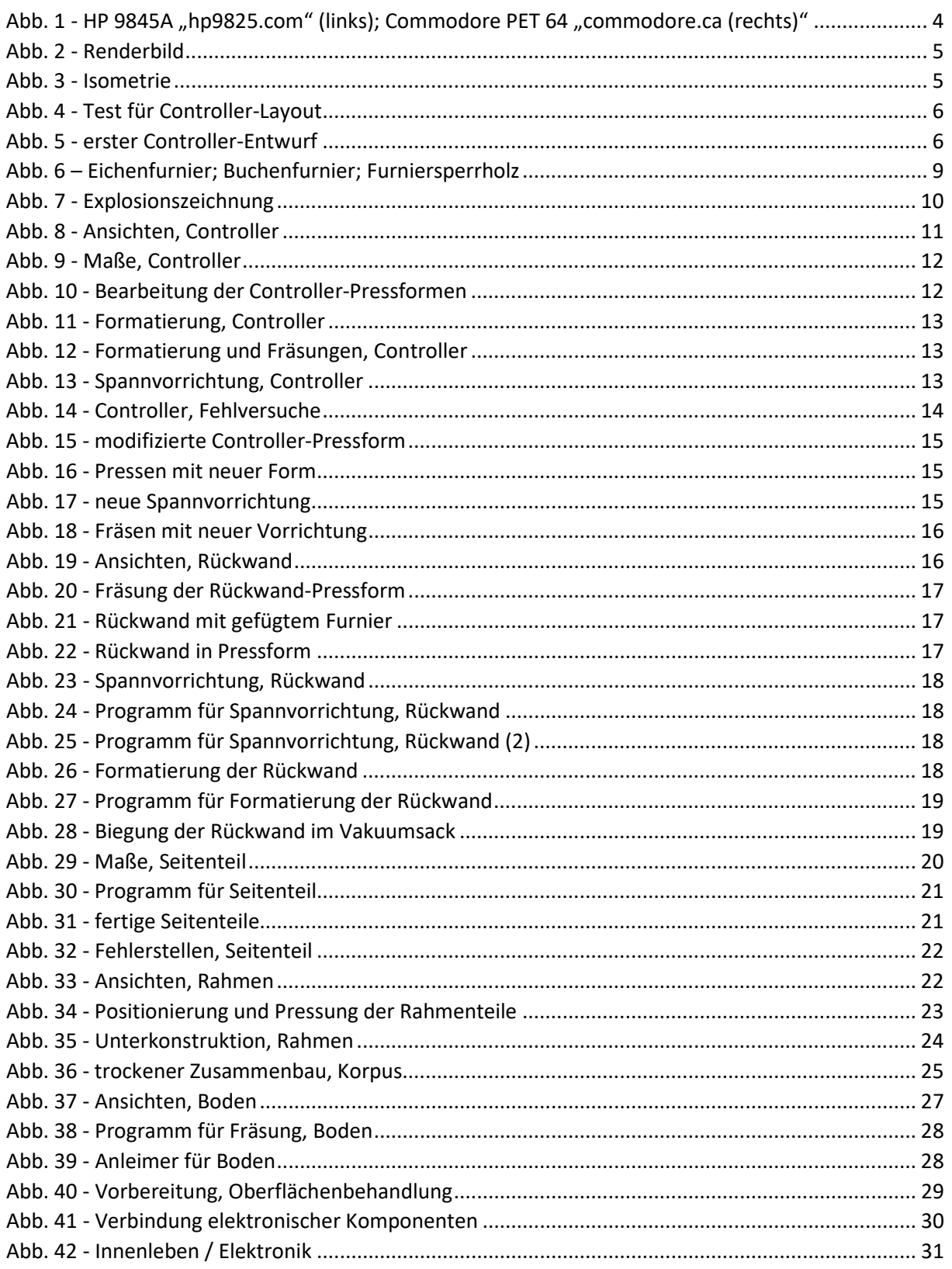